# COMPUTER

04/2017

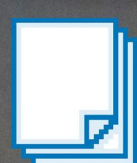

## **SuperVidel vs. CTPCI/Radeon**

**ParcpUSB** 

**OpenDune** 

AtariBox

ejägfest 2017

## **Inhalt 04/2017**

#### **Aktuelles**

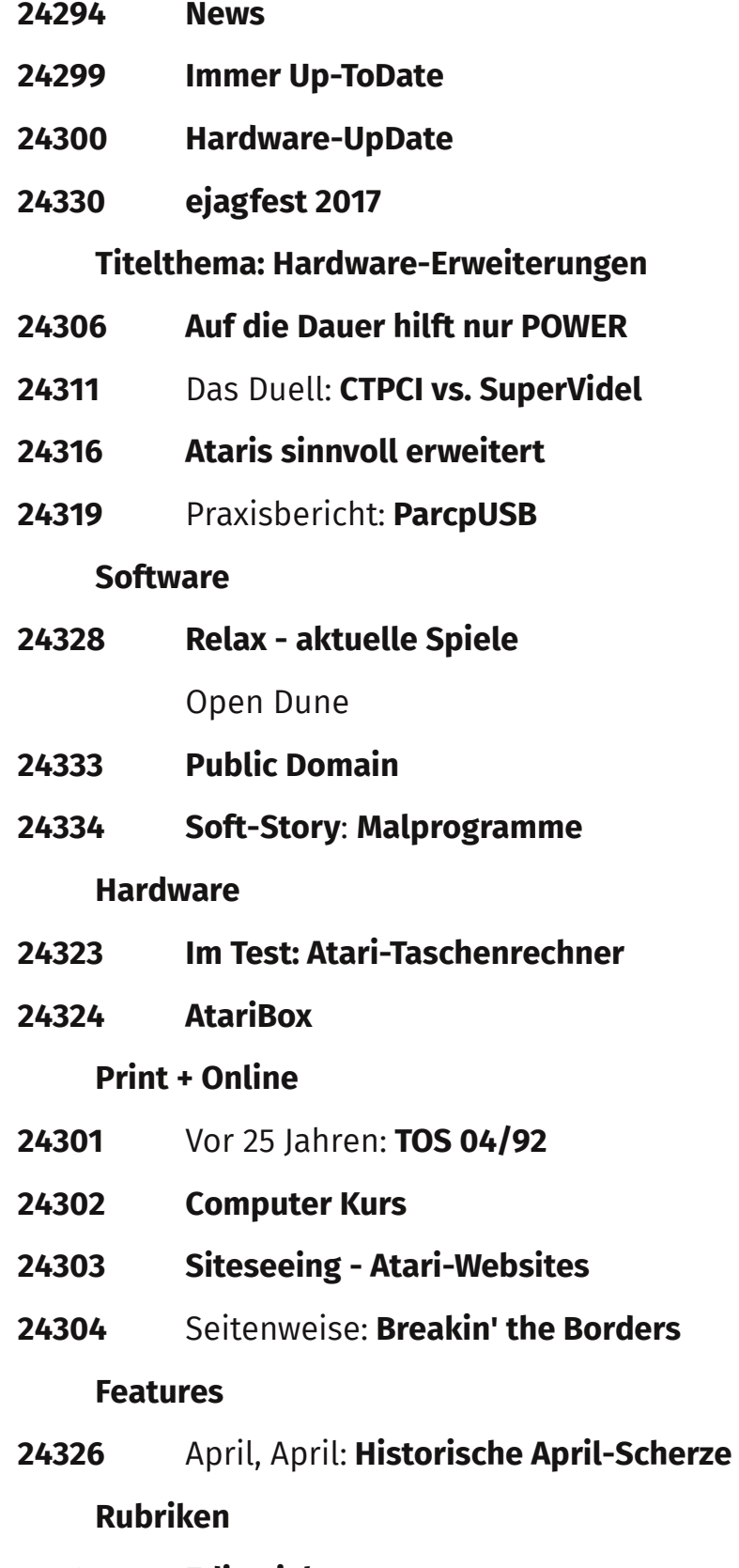

- **Editorial**
- **Vorschau/Impressum**

# **Plastik in Lizenz**

Erinnern Sie sich an Rock Star? Oder an die Wii? Spiel und Konsole brachten nicht nur jede Menge Party-Spielspaß, sondern auch jede Menge Plastik in die Wohnzimmer und verstaubten meist allzuschnell, als die Anfangseuphorie vorbei war. Eine ähnliche Plastikinvasion steht auch dieses Weihnachtsgeschäft bevor: Etliche Flashback-Konsolen, Nintendos SNES Mini, Atari Retro und im Frühjahr dann noch The C64 Mini. Sicher, für einen schnellen Retro-Ausflug haben diese Systeme eine Berechtigung. Doch einige Argumente für diese Konsolen kann ich nicht teilen.

Jede dieser Konsolen hat mehr oder weniger große Kompatibilitätsprobleme – es arbeitet eben keine miniaturisierte Original-Hardware in ihnen, schon aus Kostengründen wird auf günstige ARM-Chips zurückgegriffen. Updates für den vorinstallierten Emulator? Vielleicht mit der nächsten Neuauflage der Konsole – wenn sie sich denn oft genug verkauft hat. AtGames doktert zum Beispiel schon seit einem Jahrzehnt am Mega Drive Flashback herum. Immerhin hat es einen Cartridge-Slot, aber 80 Euro ausgeben, um alte Spiele mit Framerate- und Soundproblemen zu spielen, welche auf dem Original nicht auftreten?

Ein weiteres Argument für die Mini-Konsolen ist das Alter der Originale. Es stimmt, unsere alten Konsolen und Computer kommen in die Jahre. Noch weiß aber niemand, ob diese Mini-Konsolen 20, 30, 40 Jahre halten. Skepsis ist angebracht. Ich habe hier einen Falcon (1993), einen C128d (1985), Lynx II (1991) und Vectrex (1984) stehen, alle funktionsfähig. Sollten sich dennoch Probleme einstellen, ist die Hardware gut genug dokumentiert. Das ist noch aus einem anderen Grund wichtig, denn für die Produzenten von Mini-Konsolen ist nur ein sehr kleiner Teil der Videospiel- und Computergeschichte interessant genug für eine Neuauflage. Vielleicht wird es noch einen "Amiga Mini" geben, aber sicher keinen Atari ST Mini oder ein Vectrex Mini in Massenfertigung. Ein Lynx III? Unwahrscheinlich, denn dem steht schon etwas entgegen…

Urheberrecht. Die Mini-Konsolen veranschaulichen, wie problematisch die Lizenzierung und die Schutzfristen von Software sind. Nintendos Minis können nur deswegen so ein attraktives Spieleangebot bieten, weil Nintendo, Capcom und Konami noch aktiv sind und nicht ein halbes Dutzend Mal den Besitzer gewechselt haben. Beim C64 Mini geht es aber schon los: Auffallend viele Spiele kommen von Epyx und Hewson. Schon fragen sich manche, ob sich die Kiste hacken lässt, um all die anderen Klassiker zu ergänzen. Ein Lynx Mini wäre aus Lizenzsicht allerdings ein Albtraum: Kaum ein anderes System hat im Verhältnis zu den veröffentlichten Titeln so viele Spiele, die auf einer fremden Arcade-, Computerspiel- oder Filmlizenz basieren.

Mia Jaap

#### **Hier erreichen Sie die ST-Computer:**

**E-Mail:** mj@jaapan.de

**Facebook:** www.facebook.com/stcomputer.magazin

**WWW:** st-computer.atariuptodate.de

**Forum:** forum.atari-home.de/index.php?board=40.0

#### **Neue 1040ST-Motherboards in Planung**

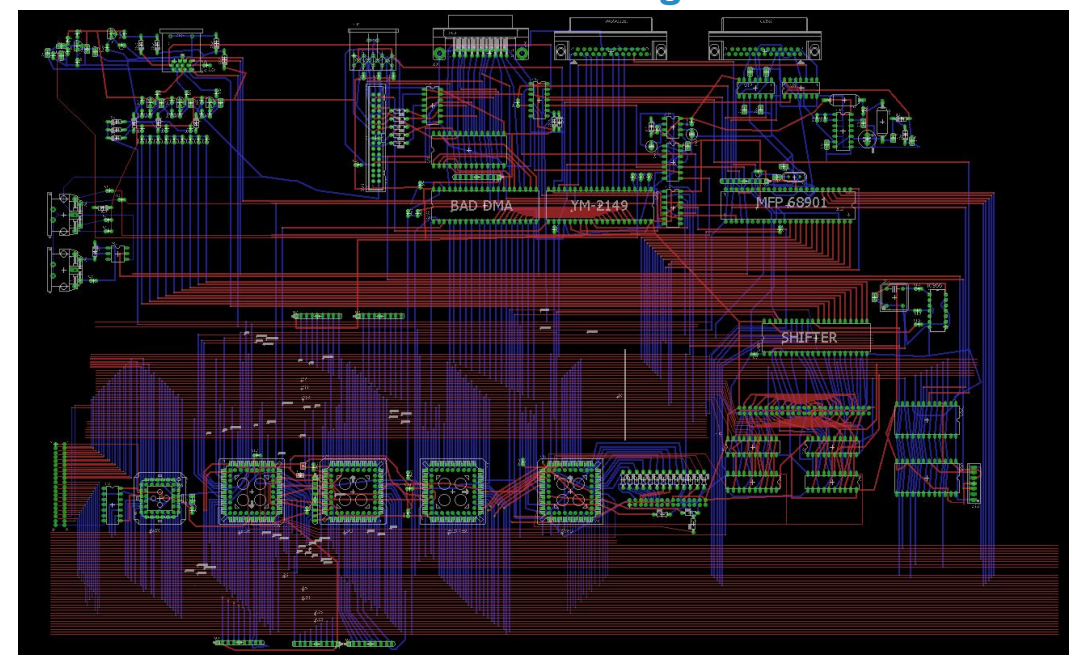

Chris Swinson ist einer der wenigen aktiven Hardware-Entwickler und bietet in seinem Shop diverse Beschleunigerkarten für die klassischen ST-Modelle an. Einfach ist dies aufgrund vieler Boardrevisionen Ataris nicht und aus dieser Frustration ist ein neues Projekt geboren: Ein neues, 1040STkompatibles Motherboard. Es würde sich nicht um eine weitere FPGA-Maschine handeln, sondern um einen Computer, der einige Original-Bausteine des STs, wie den Shifter oder die 68000er CPU verwendet. Es wäre so ausgelegt, dass es in einem normalen 1040ST-

Gehäuse Platz fände. Natürlich wären alle gewohnten Schnittstellen mit an Bord. Es sind allerdings keine Modernisierungen bei den Schnittstellen geplant, einen VGAoder gar HDMI-Anschluss wird es also nicht geben. Andere Verbesserungen sind hingegen nicht ausgeschlossen, insbesondere beim RAM-Ausbau – dieser könnte von Anfang an bei 4 MB liegen.

Das neue Board wäre nicht der erste Versuch ein neues, zu einem existierenden Heimcomputer kompatibles Motherboard anzubieten. Individual Computers hat beispielsweise neue Motherboards für den C64 und Amiga 1200 veröffentlicht. Allerdings dürfte der Umsatz dieser Firma deutlich über dem von Swinson liegen und so ist eine Vorfinanzierung der ersten Boards aus eigenen Mitteln unrealistisch: Per Crowdfounding sollen die Motherboards finanziert werden. Es bleibt abzuwarten, ob ein ST-kompatibles Board, welches weiter auf Atari-Chips angewiesen sein wird, die nötige Zahl an Unterstützern gewinnen kann.

#### **SolarFakt 2017**

Wenn der derzeit prominenteste Twitterer ganz artig fragt, programmiert Sönke Diener bestimmt auch "Kohle-Fakt", doch vorerst gibt es nur eine Fakturierung für Photovoltaikanlagen. Mit der Spezialfakturierung wird ganz einfach die Leistung der Anlage erfasst und zwar sowohl unter klassischen TOS-Systemen als auch mit der FireBee. Im Vergleich zur ersten Version von SolarFakt wurde die aktuelle Version komplett in GEM eingebunden. Neben SolarFakt betreut Diener auch weiterhin die Fakturierung SE-Fakt, die mehrmals in der ST-Computer getestet wurde.

www.mediconsult-diener.de/

#### **Suomenkieliset Tietosanomat**

Suomenkieliset Tietosanomat dürfte nur den wenigsten ST-Fans ein Begriff sein, dabei war es eines der ersten, wenn nicht das erste nicht-englischsprachige Disk-Magazin für den Atari ST. Das finnische Magazin erschien von Dezember 1986 bis 1996. 1988 wurde ein frühes Hypertext-System für das Magazin-Programm

eingeführt. Damit hat sich das Magazin einen Platz in den ST-Geschichtsbüchern verdient.

Marko Latvanen hat alle Ausgaben des Magazins archiviert. Zu finden ist das Magazin auf AtariMania.

#### **MiSTer, der MIST-Nachfolger**

FPGA-Chips können per Software so geschaltet werden, dass sie sich wie ein ganzes Computersystem verhalten. In Retro-Kreisen ist MIST der bekannteste FPGA-Computer, der Systeme wie den C64 oder Atari ST unterstützt. Bei komplexeren Systemen stößt der FPGA-Chip des MIST jedoch an seine Kapazitätsgrenzen. Entwickler Sorgelig, der einen 80486- Kern schreiben wollte, suchte nach Alternativen – und fand sie im Terasic DE10-Board. Diese Boards bieten für 130 US-Dollar einen viermal größeren FPGA-Chip, sowie eine ARM-CPU, die ebenfalls genutzt werden kann. Für das "MiSTer" getaufte Projekt hat Sorgelig zwei zusätzliche Boards entwickelt: Board 1 bietet unter anderem VGAund Audio-Ausgänge für Systeme, Board 2 stellt RAM zur Verfügung. Je nach System wird entweder keines – das Terasic-Board ist bereits mit RAM und HDMI ausgestattet – eines oder beide erforderlich. Bestehende MIST-Kerne sollen sich von Entwicklern mit MIST-Erfahrung relativ leicht portieren lassen. Bisher ist

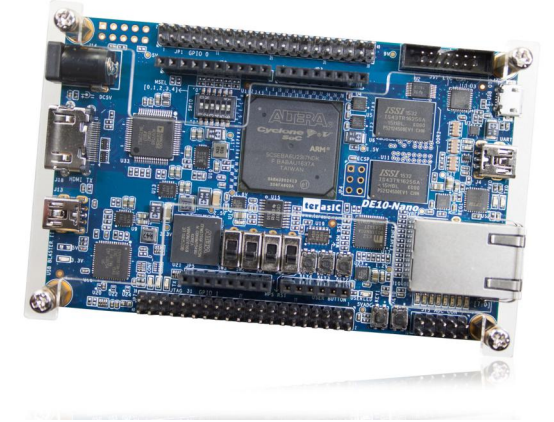

die Auswahl aber noch dürftig: Neben dem 80486-Kern werden C64, Spectrum, Amiga, Atari XL/XE, MSX, NES und Mega Drive unterstützt.

Derzeit ist MiSTer noch im Experimentierstadium, Ein-

steiger können nicht einfach ein Komplettgerät kaufen. Der größere FPGA kann seine Stärken bisher auch nur beim 80486-Kern ausspielen.

github.com/MiSTer-devel/Main\_- MiSTer/wiki/

and the company of the company of the company of the company of the company of the company of the company of the

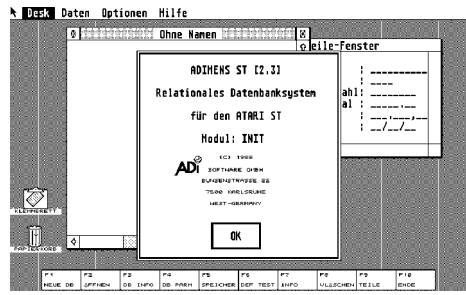

Das hat dem Jaguar noch gefehlt: Ein Jaguar-Entwickler unter dem Pseudonym "Cyrano Smith" hat mit der Portierung verschiedener ST-Anwendungen begonnen. Grundlage bildet die Anleitung des ungleich bekannteren Cyrano Jones, bekannt für seine Jaguar-Portierungen von ST-Spielen. "Smith" will dies nun mit ST-Anwendungen wiederholen. Erste Binaries für das Skunkboard können bereits im AtariAge-Forum heruntergeladen werden. Wie bei seinem "Namensvetter" sind die Portierziele durchaus umstritten, statt Neochrome

wählte er beispielsweise das S/W-Malprogramm Laser Design Pro aus, welches in 50/60 Hz auf dem Fernseher flimmert. Sukzessive sollen weitere vermeintliche Lücken im Jaguar-

Softwareangebot geschlossen werden: Sparrow Text als Textverarbeitung, GEMCalc als Tabellenkalkulation und Adimens (!) als Datenbank machen das Jaguar-Office komplett. Probleme bereiten derzeit noch die Farbauflösung, auch die Geschwindigkeit erreicht durch fehlende Optimierungen nicht das Niveau eines Standard-STs. Smith hofft mit seinem Projekt, die Apollo-Entwickler zu überzeugen, die Vampire-Beschleunigerkarte an den Jaguar anzupassen. Dann wäre sogar ein Browser wie NetSurf auf Ataris Raubkatze schnell genug.

#### **ST-Anwendungen für den Jaguar Ergänzung zum GFA-BASIC-Special**

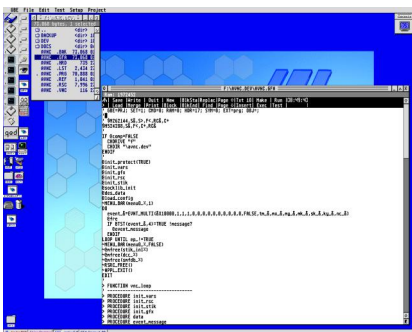

Zum Zeitpunkt des Artikels war uns noch nicht bekannt, dass Turbo-Basic- und GFA-BASIC-Autor Frank Ostrowski bereits 2011 im Alter von 50 Jahren verstarb. Quelle ist AtariWiki.org – Autoren des Wiki hatten sich wie viele Atari-Fans bemüht, mit Ostrowski in Kontakt zu treten. Laut dem Autor des Wiki-Eintrags schafften sie es schließlich, seine Familie zu erreichen.

Konkret ging es um die Freigabe des Quelltexts von Turbo Basic XL, dem GFA-Vorgänger, der in einem Happy-Computer-Sonderheft

als Listing zum Abtippen erschien. Der Quelltext dieser Version ist allerdings verschollen und dürfte auch nicht wieder auftauchen. Was das Wiki allerdings anbietet, ist eine disassemblierte

und kommentierte Version des Basics. Sie enthält nicht nur Code von Ostrowski. Seine Familie hat die Erlaubnis zur Veröffentlichung dieser Version erteilt.

Die zweite Ergänzung ist erfreulicher: Lonny Pursell hat die Arbeit an GFA-Basic 3.7 wieder aufgenommen und gibt das neue Entwicklungspaket auf Anfrage weiter.

atariwiki.org gfabasic.net

#### **Atari in Blade Runner 2049**

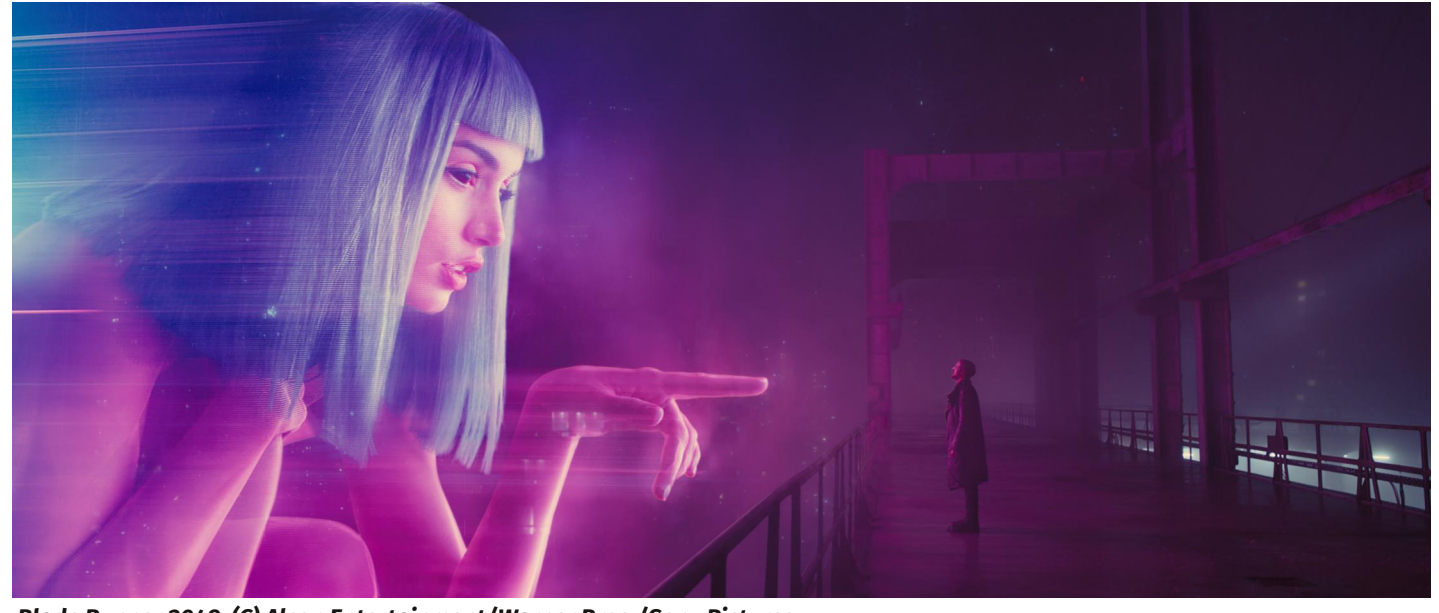

*Blade Runner 2049. (C) Alcon Entertainment/Warner Bros./Sony Pictures*

Asiatisch angehauchte Hologramme, Dauerregen, Harrison Ford – der erste Trailer zur Fortsetzung von Ridley Scotts Blade Runner will sichtlich an den Kultfilm anknüpfen. Jener Klassiker, basierend auf einer Kurzgeschickte von Philip K. Dick, gilt als einer der Meilensteine der Science-Fiction-Filme. Obwohl die Handlung selbst nicht die komplexeste war – Harrison Ford jagt Replikanten – avancierte der Film dank der visuellen Umsetzung und des Soundtracks von Vangelis zu einem Klassiker. Ein Erfolg im Kino war er allerdings nicht.

Für das Sequel haben die beteiligten Studios Warner Bros und Columbia Pictures keine Kosten und Mühen gescheut: Ridley Scott produziert, Hans Zimmer musiziert

mit den Instrumenten, die schon Vangelis nutzte und Harrison Ford kehrt zurück. Zusätzlich wurden drei Kurzfilme produziert, welche zwischen beiden Filmen spielen. Beim Product Placement verzichtete man auf ein Marken-Update, Atari ist also nach wie vor eine dominierende Marke im Jahr 2049 und das Logo taucht mehrmals auf. Auf einen unfreiwilligen

Rückgriff auf den ersten Teil hätten die Studios aber sicher verzichten können: Auch Teil 2 startete in den Kinos nicht so stark wie erhofft. Es bleibt abzuwarten, ob der Film am Ende seiner Verwertungskette – zu der auch DVD- und BluRay-Verkäufe zählen – profitabel sein wird.

#### **Oxyd kehrt zurück – als Browser-Game**

Meinolf Amekudzi, dieser Name steht für erstklassige Spiele und Desktop-Gimmicks in Monochrom. Esprit und der Titelbildschirm des Macintosh-Emulators Aladin waren seine Frühwerke, seinen Durchbruch hatte er jedoch mit einem scheinbar simplen Spiel namens Oxyd, welches Logik-Rätsel, Kugel-Physik und Memory mit gestochen scharfer ST-High-Grafik kombinierte. Für den Erfolg sorgte auch ein Geschäftsmodell, welches später auch id Softwares Doom populär machte:

Oxyd war zwar frei kopierbar, aber wer über Level 10 hinaus spielen wollte, brauchte das Oxyd-Codebuch. Für diese Vertriebsform führte er den Begriff Dongleware ein, so hieß auch seine Firma. Mit Spacola wagte er noch den Ausflug in ein anderes Genre, doch Oxyd sollte mit den Nachfolgern und Umsetzungen Dongleware prägen. Andere Entwickler der Shareware-Szene ließen sich durch Oxyd inspirieren, der Heim Verlag veröffentlichte mit The Game gar ein Con-

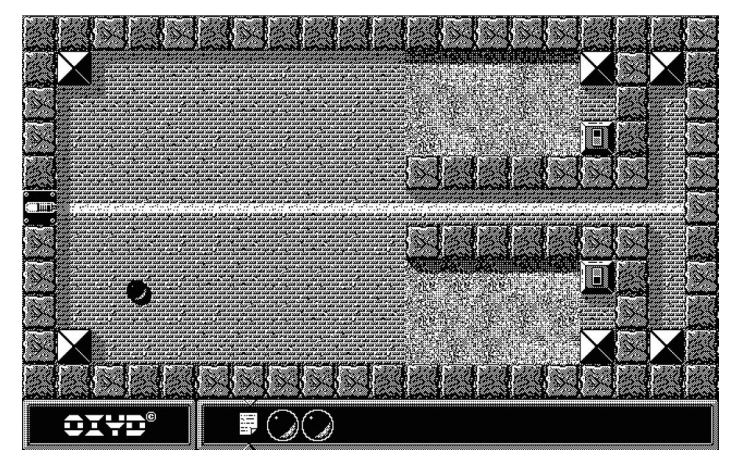

struction-Set für Oxyd-ähnliche Spiele.

Auf der Gamescom gewährte Amekudzi einen Ausblick auf die kommende Browser-Version von Oxyd. Ein Code-Buch wird nicht benötigt, als Bonus soll das für 2017 geplante Spiel acht Spieler gleichzeitig unterstützen. Läuft alles nach Plan, sind für die Zukunft auch Umsetzungen auf aktuelle Spielkonsolen geplant.

**NEWS**

## **Geneva und NeoDesk bald Open Source**

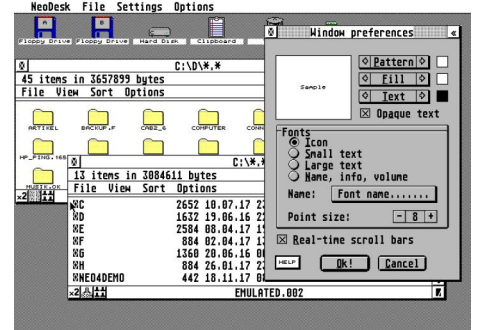

Dem Multitasking-Betriebssystem Geneva und alternativen Desktop NeoDesk blieb der ganz große Erfolg in Deutschland versagt. Dies lag nicht zuletzt an den Firmen, die beide Programme hierzulande vertrieben und bei der Vermarktung alles andere als aktiv waren. Wurde über Neo-Desk noch häufiger in der ST-Computer berichtet, war Ge-

neva in der deutschen Atari-Presselandschaft kaum präsent. Im Ausland, speziell in den USA, erinnert man sich aber auch heute noch gerne an die bei-

den Programme und Autor Dan Wilga, der die Weiterentwicklung zwar aufgegeben hat, aber seit über zwanzig Jahren im Web präsent ist, wurde häufiger gefragt, ob er Geneva und NeoDesk nicht als Open Source freigeben könnte.

Wie so oft haperte es erst an historischen Datenträgern,

die schon länger nicht gesichert wurden. Fans sammelten, um die alten Festplatten einem professionellen Datenrettungsservice zu übergeben. Dieser konnte die Daten tat-

sächlich retten – Wilga will nun die Quelltexte ordnen, damit sie sich problemlos kompilieren lassen. Beide Programme sind aus historischer Sicht interessant: Neo-Desk gehörte zu den ersten Desktop-Alternativen für den ST und Geneva war ein Multitasking-OS, welches selbst auf Standard-STs performant lief. Selbst mit 1 MB war Mul-

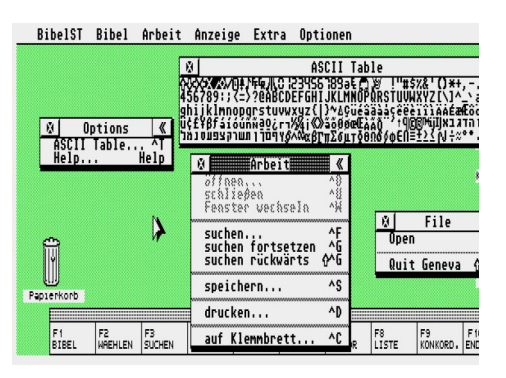

titasking möglich. Hinzu kamen innovative Features wie abreißbare Menüs, die sich als Fenster auf dem Desktop platzieren lassen.

Eine Öffnung beider Programme könnte – kompatible Lizenz vorausgesetzt – auch anderen Open-Source-Projekten wie EmuTOS nützen.

#### **Ghouls'n Ghosts für den STE**

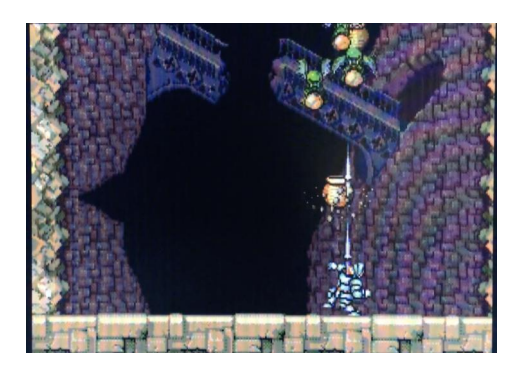

Anima, Spezialist für ungewöhnliche Portierungen, hat ein weiteres Projekt gestartet: Ghouls'n Ghosts für den Atari STE. Das Original lief auf Capcoms CPS-1-Board, das mit einem Motorola 68000 (10-12 MHz) lief. Bekannte Spiele für das Board waren Final Fight, 1941, Mercs, U.N. Squadron und diverse "Street Fighter II"-Varianten. Viele dieser Spiele wurden für Heimcomputer umgesetzt, wenn auch mit sehr schwankender Qualität. Anima portiert das Spiel mit einer speziellen Version von MA-ME, unter der eine gepatchte Version von Ghouls'n Ghosts läuft. Die Steuerung kann über das Jagpad erfolgen. Ein 1040STE

reicht für das Spiel aus, 4 MB RAM sollten allerdings schon vorhanden sein.

Ghouls'n Ghosts ist der Nachfolger des berühmt-berüchtigten Ghosts'n'Goblins. Das Spiel wurde damals auf alle gängigen Plattformen umgesetzt. Die beiden 16-Bit-Heimcomputer-Ports waren zwar keine Katastrophe, aber blieben deutlich hinter dem Original zurück. Speziell die Amiga-Version dürfte damals für Unmut gesorgt haben, bekam doch auch diese Version die überdimensionale Statusanzeige spendiert, die beim ST-Spiel noch dafür sorgen sollte, dass Ghouls'n Ghosts halbwegs flüssig scrollte. Sowohl Ru-

ckelscrolling als auch Riesen-Statusanzeige kennt Animas Version nicht. Tricks zur Darstellung von mehr Farben nutzt er übrigens nicht, allerdings wurde die Farbpalette so geschickt gewählt, dass das Spiel auch mit 16 Farben deutlich näher an das Original herankommt, als die ursprünglichen Heimcomputer-Umsetzungen.

Anima hatte in den letzten Jahren eine Vielzahl interessanter Projekte angestos-

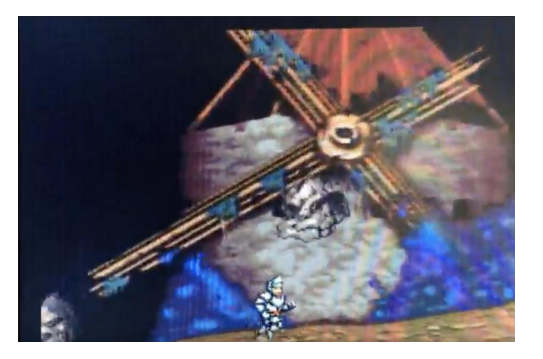

sen, darunter Portierungen von X68000-Titel (Pac Mania, ChoRenSha) und ein NeoGeo-Emulator für den Falcon. Tatsächlich ist Sascha Springer aber ein echter Atari-Veteran, der seit über 25 Jahren auf diversen Systemen der ST-Serie aktiv ist.

#### **NEWS**

#### **Neue Spiele im AtariAge Store**

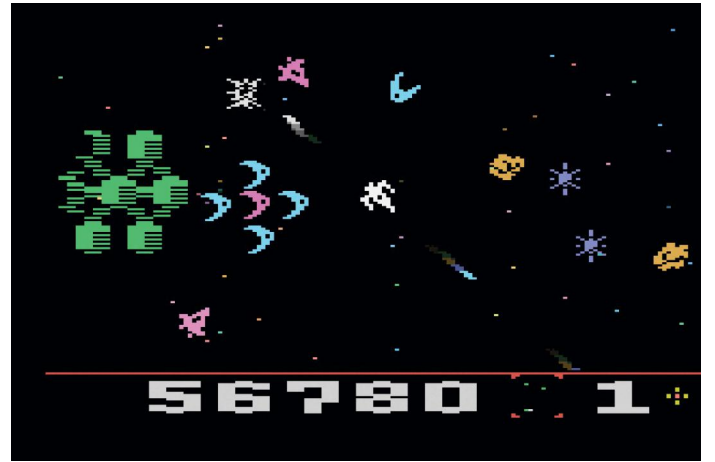

Die Atari-Konsolen VCS2600 und 7800 werden auch weiterhin mit hochwertiger Homebrew-Software bedacht, die den Vergleich mit den besten kommerziellen Titeln nicht zu scheuen braucht. Scramble, Super Cobra und Draconian für das VCS2600 könnten dank DPC+-Chip auch als 7800er Titel durchgehen, mit Anguana versucht sich die Homebrew-Szene an einem Zelda-Klon. Für das 7800 gibt es nun Bentley Bear's Crystal Quest auch auf Modul: Ursprünglich galt das Jump'n'Run im Wonderboy-Stil als einer der Vorzeige-Titel für die 7800XM-Erweiterung.

ist die Umsetzung klassischer Arcade-Automaten oder Atari-Spiele, die nie für den VCS2600-Nachfolger erschienen sind. VCS7800-Mastermind Bob DeCrescenzo ist für Super Circus AtariAge verantwortlich, die etwas andere Breakout-Variante. Sowohl Crystal Quest als auch Super Circus AtariAge benötigen den Pokey-Chip, bei der Bestellung muss entweder ein Pokey-Chip, oder eine Ballblazer-Cartridge an AtariAge geschickt werden. Dies wird allmählich zum Problem, da die Chips seit Jahrzehnten nicht mehr produziert werden und auch keine Quelle für hunderte fabrikneue Chips existiert. Vor Jahren wurde mal ein Projekt für einen Pokey-Klon ("Hokey") gestartet,

aber noch nicht abgeschlossen.

Neue (alte) Spiele gibt es auch für den Jaguar. Escape 2042 ist ein neues Plattformspiel von Orion und bereits für diverse Systeme (Mega Drive, GameBoy u.a.) erschienen. In dem Spiel müssen Sicherheitskameras und Gegner vermieden, Compu-

tersysteme gehackt und Türen entsperrt werden. Wie bereits vorher angekündigt, wird Orion diesmal nicht den Vertrieb selbst übernehmen, die anderen Versionen können hingegen bei ihm bestellt, oder auf Steam erworben werden.

Keinen ganz so guten ersten Eindruck hinterlässt Astro-Storm. Der Spieler steuert ein Fadenkreuz und ballert auf Asteroiden und UFOs. Inwieweit dieses Spielprinzip über 40 Level unterhalten kann, bleibt abzuwarten.

Lange erwartet wurde die

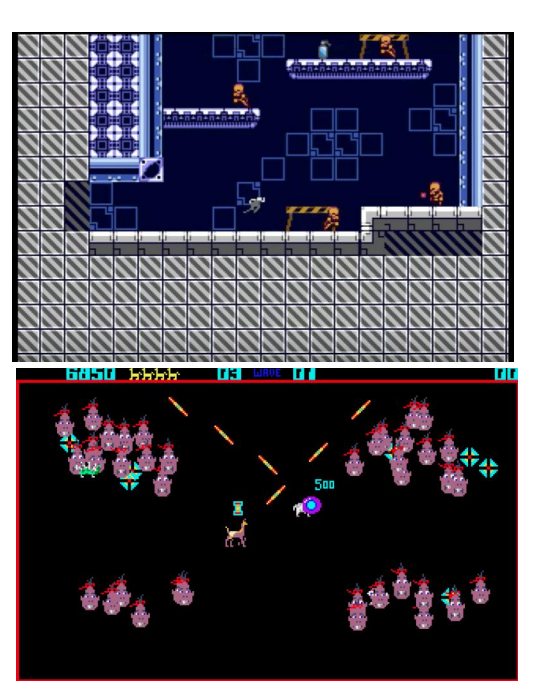

Cartridge-Version von Llamatron 2112 und Revenge of the Mutant Camels. Beide Spiele stammen aus Jeff Minters Shareware-Phase und nachdem Minter persönlich seine Einwilligung gegeben hat, war der Weg frei, beide Titel als Kombi-Modul ganz offiziell zu veröffentlichen. Nach Xenon 2, Custodian und Switchblade ist es erst die vierte ST-Portierung, die mit offizieller Lizenz erscheint. Alle drei Module können ab sofort bei AtariAge bestellt werden.

Ein Trend, der gerade beim VCS7800 seit Jahren andauert,

#### **Lynx noch farbenfroher**

16 Farben aus einer Palette von 4096 Farbtönen kann Ataris Lynx gleichzeitig darstellen und die meisten Spiele halten sich brav dran. Doch mit Programmiertricks ist mehr möglich, wie die HiColor-Slideshows von Bastian Schlick und Duraniks Alpine Games bewiesen. Dieser Trick ist aber nicht kompatibel mit

McWills neuem Lynx-Display. Martin Wendt hat nun eine Möglichkeit gefunden, die auf altem und neuem Display funktioniert. Diese Technik erlaubt 16 Farben pro Scanline und ermöglicht so über 1000 Farbtöne gleichzeitig auf dem Bildschirm. Da die Farbpalette in jeder Rasterzeile geändert wird, eignet sich

dieser Trick am Besten für Titelbilder und weniger für In-Game-Grafik. Demos gibt es im AtariAge-Forum, Wendt will die Technik für ein zukünftiges Lynx-Projekt verwenden.

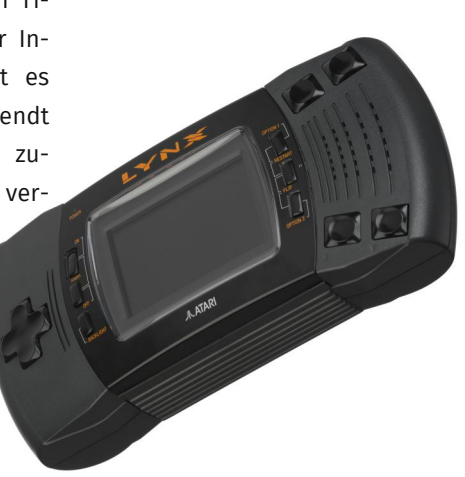

## **Immer UpToDate**

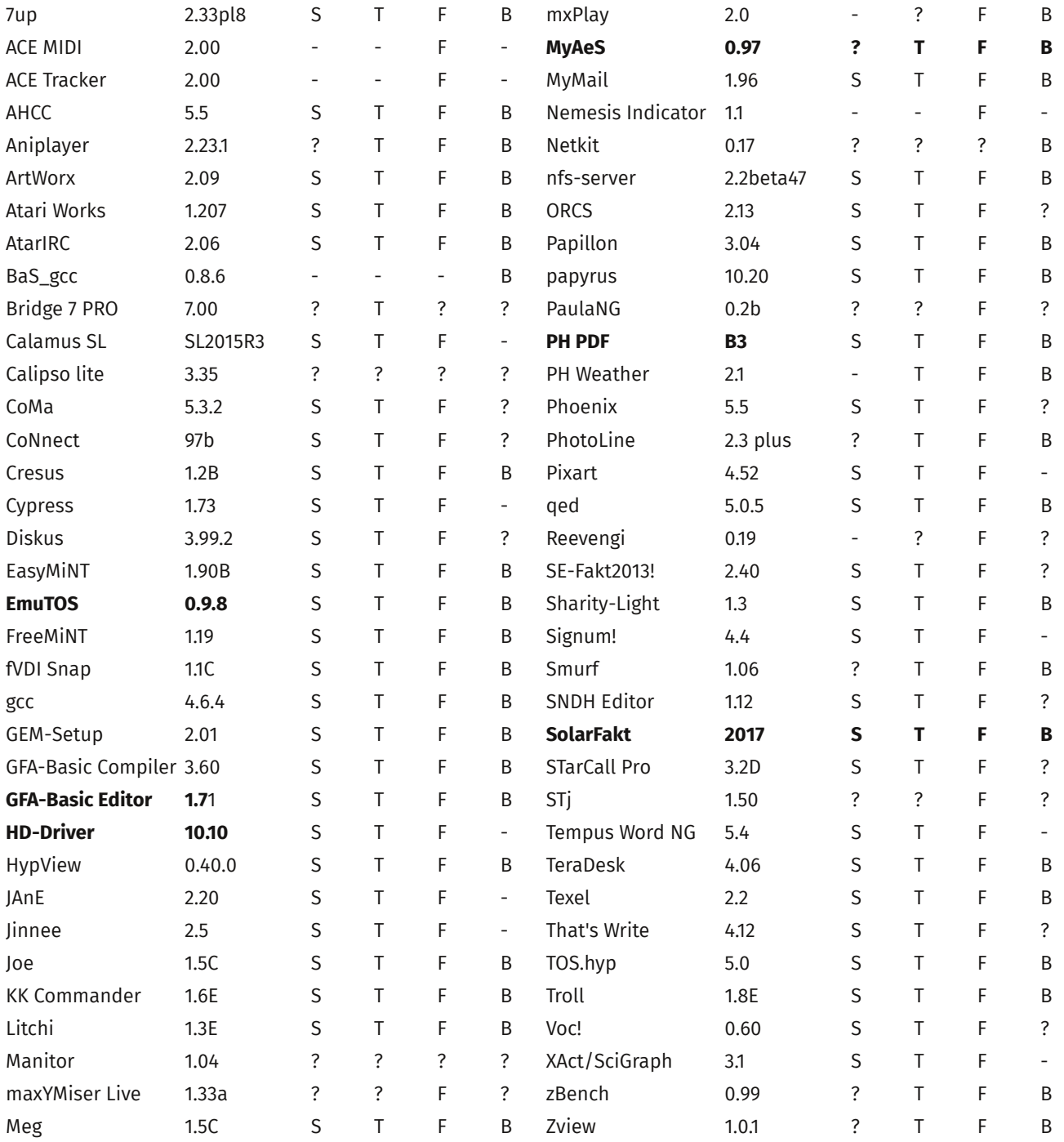

Lauffähig auf: ST (S), TT (T), Falcon (F), FireBee (B). \* nicht mit allen Versionen kompatibel

## **UpToDate im Netz www.atariuptodate.de**

## **Hardware-UpDate**

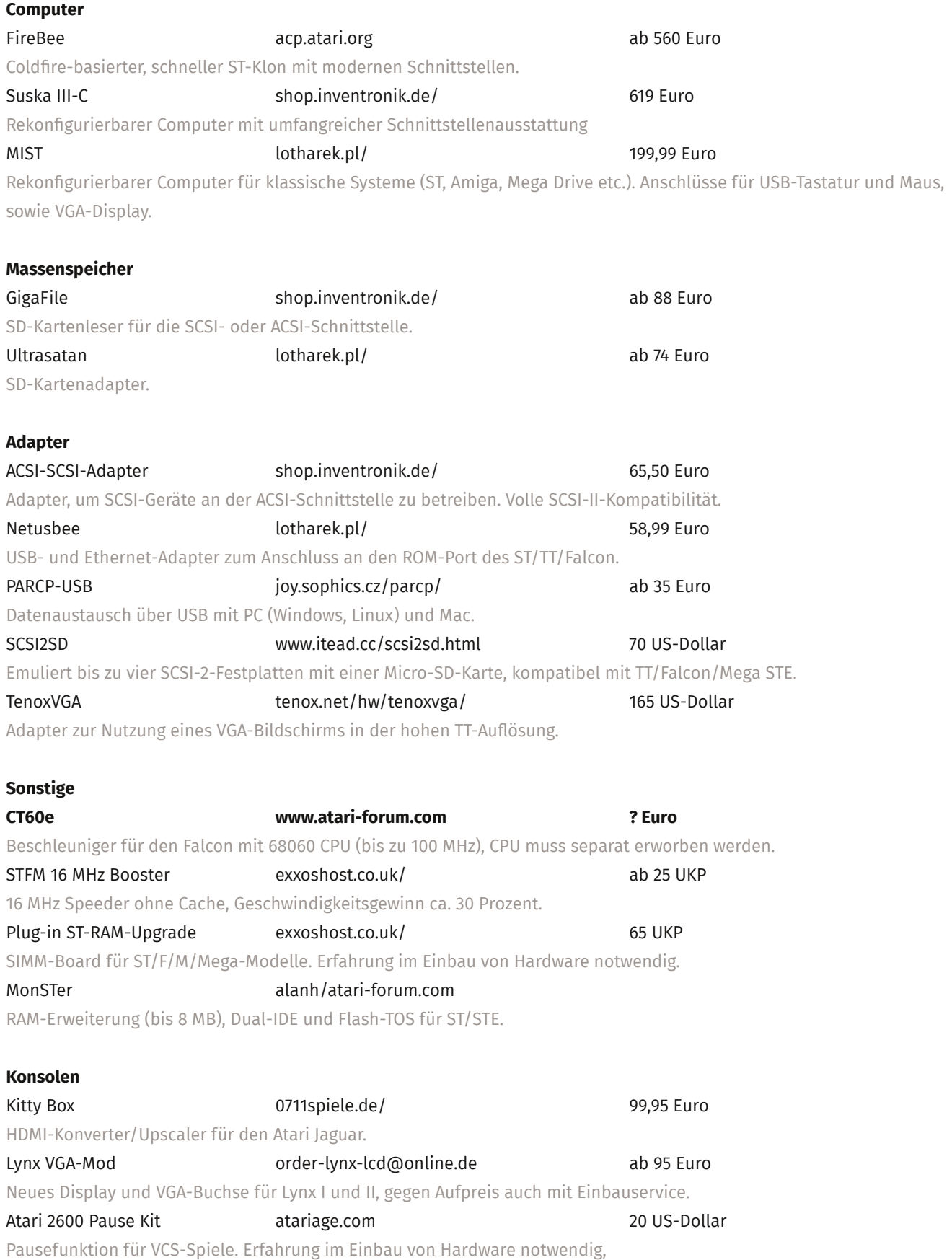

## **Vor 25 Jahren: TOS 04/92**

**Gerüchte über einen Super-ST mit dem Codenamen "Sparrow" gab es schon länger, aber in der prä-Internet-Ära verbreiteten sich Gerüchte noch nicht so rasch. So war die Überraschung bei Lesern der TOS groß, als ausgerechnet in der April-Ausgabe über einen neuen Atari-Computer berichtet wurde, den Falcon 30.**

Atari nutzte den Presseabend der CeBIT, um den Falcon und das Multitasking-Betriebssystem MultiTOS anzukündigen. Doch zu viel wollte man nicht verraten: Die CPU habe genug Rechenleistung, auch die Zahl der Farbtöne und Auflösungen sei genug, selbst über die Schnittstellen schwieg man sich aus. Lediglich beim DSP56001 wurde es etwas konkreter, was dazu führte, dass sich die Berichterstattung in den folgenden Monaten auf diesen Chip konzentrierte. Ebenfalls klar war, dass es sich um einen weiteren Tastaturcomputer handelte, was die Bebilderung der frühen Falcon-Artikel erleichterte – die TOS lichtete einen 1040STF ab, hüllte ihn in Nebel und platzierte einen Spatz (!) so, dass er das Typenschild verdeckte.

Ein Grund für die Verschwiegenheit lag in der Vergangenheit: Die Hardware-Eigenschaften des TT waren zwei Jahre vor Veröffentlichung bekannt worden, zudem gab es immer wieder Lieferprobleme (TT, STBook). Nun wollte man nur noch ankündigen, was in Kürze lieferbar sei. Doch auch beim Falcon schaffte es Atari nicht, dieses Versprechen einzuhalten – was Sam Tramiel nur sechs Monate später nicht davon abhielt, den Falcon 040 anzukündigen ("Das Erscheinen des

Falcon 040 steht in kürze an."). Daraus wurde bekanntlich nichts.

Ebenso kurzlebig wie der Falcon, war der neue Monochrom-Monitor von Atari, der SM144. Zwei Zoll größer, aber nicht so scharf wie der SM124, konnte der neue Bildschirm die TOS-Redaktion nicht voll überzeugen. Nachfrage war durchaus da, denn trotz des TT gab es auch 1992 immer noch Software, die nur in Monochrom lief, beispielsweise das modulare Grafikprogramm Graffiti.

![](_page_10_Picture_7.jpeg)

Noch nicht bereit war die damalige Technik für den digitalen Videoschnitt. Computerunterstütztes Editing sah daher etwas anders aus, wie die Schweizer Firma CD-Mailing zeigte: Video Ed 8 mit dazugehöriger EdBox erlaubte die Steuerung des Video-8-Camcorders und das Überspielen des Materials auf einen Videorekorder. Letzterer wurde via Infrarot bedient – befand sich der Rekorder nicht in der Liste der unterstützten Geräte, bot CD-Mailing gegen Einsenden der Fernbedienung eine Anpassung an.

Ebenso archaisch mutet aus heutiger Sicht ein Programm wie ST-Giro an, ein Programm zum Ausfüllen von Überweisungen. Per Nadeldrucker wurden die ausgefüllten Formulare gedruckt und an die Bank geschickt. Wer die erweiterte Version kaufte, konnte gar Überweisungen auf Diskette speichern und

![](_page_10_Picture_10.jpeg)

![](_page_10_Picture_11.jpeg)

diese Diskette bei der Bank abgeben. Diese Form der Überweisung und das dazugehörige DTA-Format hielten sich bis weit in die 2000er hinein.

Bei den Werbeanzeigen sticht vor allem Seite 2 hervor: "Wissen ist Macht, NeXT auch!". "Interpersonal Computer" nannte NeXT die Maschine und bewarb sie fleißig in Atari-Magazinen. Bekannte Atari-Händler wie Wittich, Eickmann und Schlichting waren Vertriebspartner. Viele Atari-Händler und -Softwarefirmen versuchten zu der Zeit ihr Angebot zu diversifizieren, Problem war nur: Welches Betriebssystem würde dominieren? Manche setzten schon auf Windows, andere auf OS/2, NeXT, Windows NT oder gar die Risc-Maschinen von Acorn.

#### **Auf der TOS-Disk:**

Graffiti (Demo): Modulares Zeichenprogramm Argon (Demo): Backup RECOG: OCR für den Bildschirm Funktionsplotter TOS-Accessory (3): Multi-Accessory Datenkonverter: Datenbankkonverter Top Secret: Letzter Teil des Kurses über Demo-Programmierung

## **Computer Kurs**

**"Computer Kurs - Ein wöchentliches Sammelwerk" – irgendwo zwischen Buch und Magazin versuchte der Verlag Marshall Cavendish sein Glück: Als mehrteiliges Buch konzipiert und ganz ohne Werbung.**

Dadurch ist der Heftumfang natürlich etwas geringer als von anderen Magazinen gewohnt: Eine Ausgabe Computer Kurs hat etwa 30 farbige Seiten, die Umschlagseiten werden für Inhaltsverzeichnis, Vorschau und Artikel verwendet. Trotz des Heftnamens können die meisten Artikel in Computer Kurs durchaus für sich selbst stehen und einige Artikel waren nicht Teil eines Mehrteilers.

Blättert man in mehreren Ausgaben, fällt auf, dass die Seiten durchgehend nummeriert sind. Ausgabe 49 beginnt beispielsweise mit Seite 1345, denn alle Hefte sollten schließlich ein Nachschlagewerk bilden, mit einem Gesamtindex in der letzten Ausgabe. Letzterer erschien in Ausgabe 84 und schloss damit den Computer Kurs ab. Nur zum Vergleich: Hätte die ST-Computer ihre Heftseiten ebenfalls komplett durchnummeriert – Sonderhefte inklusive –, wäre dies

nicht Seite 12, sondern Seite 24302(!).

#### **Themen**

Als Computer-Kurs setzt das Heft einen Themen-Schwerpunkt auf Listings und Grundlagenartikel. Testberichte, News und Hardwarevorstellungen gab es kaum. Eine Ausnahme bildete vielleicht die Vorstellung des Atari 520 ST in Ausgabe 49, der jedoch mit einem nichtssagenden Fazit abschließt ("Das System muss sich erst noch bewähren"). Ohnehin dürfte der überwiegende Teil der Hefte bereits vor der Präsentation des ST fertiggestellt worden sein – 68000er kommen mit Ausnahme des QL kaum vor und in der Ausgabe 50 schaffte es nicht etwa der Amiga auf das Cover, sondern der Dragon 64. Die genauen Veröffentlichungstermine für die einzelnen Ausgaben sind unbekannt, die Copyright-Meldung gibt die Jahre 1984 und 1985 an.

Ein weiterer Grund für die Gewichtung der Themen war das Herkunftsland. Zwar war der C64 in diesen Jahren noch nicht ganz so dominant wie ab 1986, aber so viele Listings für den Acorn BBC wie der Computer Kurs hatte kein anderes deutschsprachiges

Magazin. Auch der Dragon und der Sinclair QL waren in Großbritannien erfolgreicher als hierzulande und daher auch im Computer Kurs präsent.

#### **Konkurrenz**

Jede Ausgabe kostete 3,80 DM, der Umfang war mit 30 Seiten pro Heft aber eher bescheiden. Computer Kurs ist weniger mit Computer-Magazinen, als mit

![](_page_11_Picture_13.jpeg)

![](_page_11_Picture_14.jpeg)

Büchern zu vergleichen. Bücher haben allerdings den Vorteil, Themen sortiert abzuhandeln. Wer einen Einsteiger-Kurs braucht, kauft das entsprechende Buch und wird ausführlicher informiert, als dies ein Sammelkurs könnte, der in jeder seiner kurzen Ausgaben ein Dutzend Themen abarbeiten muss. "Einsteigen -Verstehen - Beherrschen" war der Slogan des Computer Kurs, aufgrund der Vielzahl an Themen und Computer-Modellen blieb die Publikation aber beim "Ein-

steigen" stehen.

Dennoch wurde der Computer Kurs nach Plan fertig gestellt, er endete mit der Ausgabe 84, die den Index für alle Ausgaben enthielt. Obwohl es vor dem Höhepunkt der Popularität der Heimcomputer erschien, sind gut erhaltene Exemplare nicht selten. Wer das Magazin jedoch liest, ohne zu wissen, dass es sich um eine Übersetzung handelt, wird einen etwas anderen Eindruck vom deutschen Computer-Markt bekommen, ein Parallel-Universum, in dem BBC, Spectrum und Dragon dominierten.

**PRINT + ONLINE**

# **Siteseeing**

Frankreich viele Titel, die außerhalb gar nicht erst erschienen. Bei diesem Spiel wird das Zeitalter der Aufklärung spielerisch aufgearbeitet.

![](_page_12_Picture_3.jpeg)

Bis in das Jahr 1997 reicht die Geschichte von Atari Legend zurück. Ursprünglich als Website für Demos gestartet, die unter dem ST-Emulator PaCifiST liefen, wurde das Angebot später um Spiele erweitert. Seit drei Jahren arbeitete das Team am Relaunch der Website, die 2017 mit einem neuen Aussehen online gegangen ist. Die alten Inhalte wurden übernommen, darunter etliche Interviews mit Spiele-Entwicklern und Szenern. Letztere heben Atari Legend ab von der ähnlichen Website AtariMania, außerdem fokussiert sich Atari Legend klar auf den Atari ST.

**Atari Legend**

Zu den interessanteren Neuheiten zählt ein Spiel namens Arachnophobia, welches in der deutschen Presse nie getestet wurde. Es handelt sich um ein Action-Spiel, in dem der Spieler gefährlichen Spinnen den Garaus machen muss. Ist eine Stadt gesäubert, geht es in der nächsten weiter. Die Grafik ist eine 1:1- Umsetzung der PC-EGA-Grafik. Noch obskurer ist Le Siecle Des Lumieres von Ubi Soft: Ubi Soft produzierte damals noch nicht ausschließlich für den internationalen Markt, sondern veröffentlichte in

Schließlich gibt es als "neues" Release auch noch die letzte Version des Musiktrackers Audio Sculpture. Programmiert wurde der Tracker von der Demogruppe SYNC, die dieses Jahr bereits ihr altes, unveröffentlichtes Spiel Terraboink ausgruben.

Technisch ist Atari Legend weniger nostalgisch, es handelt sich um eine moderne Website, die auf aktuellen Browsern mobil und auf dem Desktop eine gute Figur macht. Für die Zukunft planen die Macher eine öffentliche API, über die andere Websites Daten von der AL-Datenbank abfragen können. Atari Legend folgt damit dem Beispiel von Demozoo.

#### www.atarilegend.com

#### **Microzeit**

Microzeit ist die neue Website von Marco A. Breddin, Autor und Herausgeber des Szene-Buchs "Breakin' the Borders". Der neue Verlag spezialisiert sich auf Computer-Geschichte und Digitalkultur und konnte zuletzt den zweiten Teil der Szene-Reihe erfolgreich über Indiegogo finanzieren. Im

eigenen Online-Shop können Bücher und die "Goodies", die Unterstützer der ersten Crowdfounding-Aktion damals bekamen, bestellt werden. Außerdem gibt es Postkarten, Poster und B-Ware, leicht beschädigte Bücher zum reduzierten Bereich.

Wie das Buch, weiß auch die Website optisch zu überzeugen und ist ein vielversprechender Start für den neuen Publisher. Zwar ist Breddin mit seiner Reihe über die Atari-Demoszene mehr als ausgelastet, aber vielleicht wird es auch abseits von Szene-Büchern in Zukunft mehr aus dem Verlag Microzeit zu lesen geben. Das hängt natürlich auch von den Verkaufszahlen ab – die Finanzierung von Band 2 war wie schon bei Band 1 erst im zweiten Anlauf gelungen.

![](_page_12_Picture_13.jpeg)

www.microzeit.com

#### **ST Hardware Hacks**

Hardware ist das Thema dieser Ausgabe und natürlich soll hier auch eine Hardware-Website empfohlen werden. Atari Hardware Hacks ist eine bunte Sammlung verschiedener Hardware-Projekte, von Beschreibungen der Hardware über Video- und RAM-Upgrades, bis hin zu kleinen Projekten wie einem 4-Spieler-Adapter für Gauntlet II. Die Bauanleitungen sind in deutscher oder englischer Sprache.

Atari-Archivare werden auf der einfach aufgebauten Website nichts Neues finden, aber dafür gibt es einige der bekannteren und unbekannteren Hardware-Mods an einem Ort.

http://atari4ever.free.fr/

![](_page_13_Picture_0.jpeg)

**Die Atari-Demoszene wurde in Print-Medien meist vernachlässigt, mit der Buchreihe "The Atari ST and the Creative People" bekommt sie aber die Würdigung, die sie verdient. Band 1 ist bereits erschienen, Band 2 via Indiegogo finanziert.**

Wie so viele Atari-Besitzer habe auch ich kaum etwas von T.E.X., Lost Boys & Co. mitbekommen: Die Demo-Szene übte sich anfangs an Cracktros, den kurzen Intro-Sequenzen vor geknackten Spielen, ihre späteren Demos fanden nur selten den Weg in die Public-Domain-Serien. Die damaligen ST-Magazine ignorierten die Demo-Szene meist, mit Ausnahme des ST-Magazins, welches "Die Hexer", besser bekannt als The Exceptions (T.E.X.) bat, ihre Geheimnisse in einem Mehrteiler auszupacken.

#### **Breakin' the Borders**

Der Titel von Band 1 setzt gleich die Narrative und ist ideal gewählt, denn das Streben nach dem Eliminieren des Bildschirmrahmens zeigt, wie die Szene scheinbar unmögliches aus dem ST heraus holt. Sync-Scrolling, Overscan, guter Sound – was der Amiga bereits via Hardware unterstützt, mussten sich ST-Coder erst erarbeiten. Die friedliche Rivalität zwischen den Gruppen führte dazu, dass

die Routinen immer besser wurden, bis schließlich alle vier Seiten des Rahmens für Grafik geöffnet werden konnten.

Abgesehen von diesem übergreifenden Thema ist das Buch chronologisch sortiert. Lob verdient der Autor dafür, nicht nur Demo für Demo abzuhandeln, sondern mit kurzen Abstechern in die Atari-Geschichte auch den Kontext zu berücksichtigen. Sogar verschiedene Programme finden Erwähnung - zu Recht, zeigte doch schon das erste ST-Malprogramm (Neochrome), dass der ST mit Tricks mehr als 16 Farben gleichzeitig darstellen kann. Schließlich ist auch noch Thalion ein Thema, ein Spiele-Entwickler, der von ehemaligen Demo-Codern gegründet

wurde. Einige der Tricks, die in Demos eingeführt wurden, fanden sich später in Spielen wieder.

#### **Format**

"Breakin the Borders" ist ein sperriges Buch: Passend zum Format eines ST-Bildschirms geht es mehr in die Breite, als in die Höhe. Aufgrund des Formats und Gewichts, ist es kein Buch, welches sich über längere Zeit mit einer Hand lesen lässt. Dafür kommen allerdings die Screenshots voll zur Geltung, teilweise gehen diese über zwei Buchseiten. Neben Screenshots wurde eine große Menge an Fotos und Materialien aus Magazinen gesammelt.

#### **Stil**

Breakin' the Borders wurde auf Deutsch geschrieben und dann in die englische Sprache übersetzt. Es ist beim Lesen an der ein oder anderen Stilblüte durchaus zu spüren, dass das Buch nicht von Anfang an in Englisch geschrieben wurde. Wer jetzt aber mit Grausen an missglückte Handbuch-Übersetzungen aus den 80ern denkt, kann beruhigt sein: Unverständlich ist das Werk nicht. Ebenso wenig wird der Fehler gemacht, sich zu sehr in die Szene-Sprache hineinzusteigern, die Zielgruppe sind also nicht nur diejenigen, die sich damals mit der Atari-Szene beschäftigt haben, oder gar Teil von

![](_page_13_Picture_12.jpeg)

ihr waren. Seitenweise Beschreibungen inkl. Assembler-Sourcecode gibt es nicht, dafür viele Bildstrecken, die Leser durchaus motivieren dürften, die Demos auch in Bewegung zu sehen.

#### **Fazit**

Breakin' the Borders ist ein wichtiges Buch über einen Teil der ST-Geschichte, der bisher vor allem im Print-Bereich viel

zu kurz kam. Die Interviews alleine (u.a. mit Erik Simon, Jochen Hippel, Marc Rosocha, Richard Karsmakers) sind schon die Anschaffung des Buchs wert. Da seien kleinere Schwächen des knapp 400 Seiten starken Buchs verziehen.

Band 1 ist nach wie vor erhältlich, wahlweise als Buch oder eBook. Letzteres kostet nur knapp 5 Euro, enthält aber keine Bilder – dafür gibt es das eBook auch in deutscher Sprache. Wer beides

kauft – Buch (44,90 Euro inkl. Versandkosten) und eBook (4,99 Euro) – kommt auf knapp 50 Euro. Ein annehmbarer Preis für ein Buch zu einem wichtigen Thema der ST-Geschichte.

Breakin' the Borders - A true story of digital liberation and Power Without the Price, Microzeit 2017, 400 Seiten, 39,90 Euro (Hardback), www.microzeit.com

![](_page_14_Picture_7.jpeg)

![](_page_14_Picture_8.jpeg)

![](_page_14_Picture_9.jpeg)

# **Auf die Dauer hilft nur POWER**

**Aufrüstung im Computer-Bereich assoziieren viele nur mit dem PC – speziell in den 90ern rangierte die Halbwertzeit von Gaming-PCs ganz hinten im Periodensystem der Elemente. Von "Weird Al" Yankovic wurde dies einst in "It's all about the Pentiums" gekonnt persifliert: "My new computer's got the clocks, it rocks/But it was obsolete before I opened the box". Ganz so schlimm traf es den ST nie, aber schon kurz nach seiner Veröffentlichung fragten sich viele ST-Besitzer: "Wie kann ich noch mehr Leistung aus dem Atari herausholen?"**

**Mit der Zeit steigen die Ansprüche und selbst ein Computer wie der ST, der Technik einsetzte, die vor einigen Jahren noch Workstations vorbehalten waren, stieß schnell an die Grenzen. Auch Atari erkannte dies und kündigte noch 1986 den EST an.**

Wie jeder Atari-Fan weiß, erschien der 68020-ST nie – Atari ließ den 020 aus und konzentrierte sich auf den MC68030. Erst 1990, fast fünf Jahre nach der Veröffentlichung des ST, erschien mit dem TT der lang erwartete Super-ST. Nach heutigen Maßstäben eine Ewigkeit, allerdings beließ es auch Konkurrent Commodore bei dezenter Modellpflege – der Amiga 2500 mit 020-CPU war lediglich ein A2000, der mit einer Beschleunigerkarte ausgestattet war.

Die Wartezeit auf den nächsten ST sollte der Blitter-Chip, der bestimmte Grafikoperationen beschleunigt, verkürzen. Die ersten Exemplare waren fehlerhaft und das Versprechen, alle STs mit dem Chip auszustatten, löste Atari nie ein. Dritthersteller boten Umbauten an, populär waren diese jedoch nicht: Es gab keine Programme, die den Blitter zwingend voraussetzten und Ataris vermeintlicher Wunder-Chip hatte bereits Konkurrenz, die Software-Blitter.

#### **Software-Blitter**

1988 veröffentlichte die US-Firma Sof-Trek Turbo ST, in Deutschland übernahm BELA Computer den Vertrieb und bewarb das 79 DM teure Programm als "Softwareblitter". Anders als der Name suggeriert, handelt es sich bei Software-Blittern nicht um Blitter-Emulatoren, sondern um Patch-Programme, die bestimmte Betriebssystemroutinen durch eigene, optimierte Routinen ersetzen. Je nach Umfang des Patches können wesentlich mehr Operationen beschleunigt werden, als beim Blitter. Turbo ST beschleunigte selbst Systeme mit Blitter. Für ST-Besitzer, die nicht hunderte Mark für einen Hardware-Beschleuniger aus-

geben wollten, eine interessante Alternative.

Weitere bekannte Programme waren Quick ST, TurboDOS und KAOS. KAOS war der umfangreichste Patch überhaupt. Diese Programme konnten aber nur existieren, weil die Hardware über lange Zeit stabil blieb und Atari in die Weiterentwicklung des Betriebssystems nicht viel investierte. Diese Stabilität hatte auch Auswirkungen auf die Spiele, Demos und Anwendungen, die für den ST entwickelt wurden. Im besten Fall blieb bei einem auf die Hardware optimiertem Programm der Software-Blitter ohne Wirkung, im schlimmsten Fall stürzte das Programm schlicht ab. Hinzu kam, dass die Fehler und Unzulänglichkeiten des Betriebssystems bekannt waren, die der Software-Blitter jedoch nicht. Mit der Einführung des STE und TT verschwanden die Software-Blitter, einzig NVDI konnte sich dauerhaft etablieren und ist auch heute noch für alle Falcon- und TT-Besitzer empfehlenswert.

#### **Pak68**

Die Pak68 war ein Projekt des c't-Magazins für die drei großen 68k-Computer Amiga, Atari ST und Macintosh. Die Prozessor Austausch Karte bot einen 68020 mit optionaler 68881 FPU – besser aus-

gestattet also, als spätere kommerzielle Beschleuniger. Die dritte Generation der Karte unterstützte einen 68030 mit bis zu 50 MHz, Umschaltmöglichkeit auf die Original-CPU und angepasstem TOS 3.06. Passend dazu entwickelten Holger Zimmermann und Roland Skuplik die FRAK (Fast RAM Karte) für bis zu 64MB kompatiblem Fast-RAM. Als zweite Pak68-Erweiterung gibt es die Panther-Karte, um Grafikkarten (ET4000 oder ATI Mach32/64) und NE2000-kompatible Ethernetkarten zu betreiben.

Pak68 ist die verbreitetste Beschleunigerkarte für den ST und kann von geübten Bastlern nachgebaut werden [1]. Der Betrieb ist nur mit 68000er-Ataris vom 520ST bis hin zur Stacy möglich. IBP, spezialisiert auf Industrie-Umbauten, setzte die Karte in der 020-Variante des 190ST ein.

#### **Weitere CPU-Karten**

Ab 1989 erschienen beginnend mit der Hyperercache eine Reihe kommerzielle Beschleuniger. Hypercache stellte einen Kompromiß aus Geschwindigkeit und Kompatibilität dar und ersetzte die 68000er CPU durch ein mit 16 MHz getaktetes Modell, ein Cache sorgte für zusätzliches Tempo. Die Krönung unter den Beschleunigern mit 68000 CPU gebührt

![](_page_16_Picture_14.jpeg)

*Mit dieser Demo zeigte Atari die Leistungsfähigkeit des Blitters: Auf Blitter-Ataris flattert der Vogel schneller.*

![](_page_17_Picture_1.jpeg)

aber der Turbokarte HBS640/T36 von Heyer & Neumann, die mit bis zu 36 MHz betrieben werden konnte. Problematisch ist bei dieser Konfiguration ein eventuell vorhandener Blitter, der abgeschaltet werden sollte. Weitere Turbokarten dieser Art erschienen u.a. von Maxon, GE-Soft und Eickmann Computer. Maxons Mach16-Karte war eine Weiterentwicklung der 16MHz-Turbokarte aus dem Hardware-Sonderheft der ST-Computer.

In der Ausgabe 03/92 testete die ST-Computer gleich neun Turbo-Boards [2]. Aufwändigere Turbo-Boards setzten mo-

![](_page_17_Picture_4.jpeg)

difizierte TOS-Versionen oder das KAOS-TOS ein – übrigens mit Erlaubnis von Atari. Es soll an dieser Stelle nicht der ganze Testbericht zusammengefasst werden, aber Beschleuniger mit 68000- oder 68020-CPU waren durchaus erschwinglich und beschleunigten den ST auf das zwei- bis fünffache. Unterschiede gibt es in Details: Einige Karten kommen besser mit dem Blitter als andere zurecht, bei einigen Karten sorgt das gepatchte TOS für Kompatibilitätsprobleme und nicht jede Karte lässt sich im 1040STE einsetzen.

Deutlich weniger Firmen haben den Schritt zum 030-Beschleuniger vollzogen. Mit diesen Karten zieht der ST mit dem TT gleich, oder überholt ihn gar. Diese Karten erreichten aufgrund ihres hohen Preises von weit über 1000 DM nur eine geringe Verbreitung: Der TT war mittlerweile verfügbar, die Preise für Ataris Super-ST fielen rasch. Eine der interessantesten Karten – die SST von Gadgets By Small mit voller Kompatibilität zum Mac-Emulator Spectre – riß gar ihren Entwickler in die Pleite, allerdings wegen eines Rechtsstreits, nicht wegen geringer Verkaufszahlen.

#### **Sonderfall Medusa**

Den nächsten Schritt zum 68040 wagte nur Fredi Aschwanden mit seiner Medusa. Die Medusa kennen viele ST-Besitzer nur als den ersten echten Atari-Klon, tatsächlich startete das Projekt aber als

> Selbstbau-Beschleuniger im ST-Magazin. Aschwanden selbst schrieb den dreiteiligen Artikel, der den komplexen Aufbau der Karte beschrieb. Natürlich wurde auch ein Umbauservice angeboten.

Hier stellt sich aber die Frage der Verhältnismäßigkeit, denn ein Medusa-ST mag zwar schneller als ein TT

sein, aber die Anwendungen, die besonders von dieser Rechenleistung profitieren, stellen meist zusätzliche Ansprüche, zum Beispiel mehr RAM oder eine bessere Grafikleistung. Ein komplett umgerüsteter ST hat nur noch wenig mit dem Original-Atari gemeinsam – die Weiterentwicklung zu einem kompletten Atari-Klon mit einigen weiteren Erweiterungen war also logisch und richtig.

#### **TT-Beschleuniger**

Im Vergleich zum ST/E und Falcon ist das Angebot an Hardware-Beschleunigern mager. 1994 erschien mit CaTTamaran ein Low-Cost-Beschleuniger. CaTTamaran beschleunigt einzig den internen Takt des Prozessors, der Performance-Gewinn liegt bei 10-20 Prozent. Ähnlich arbeitete auch das deutsche Konkurrenzprodukt PowerUp TT.

Da sich der Geschwindigkeitsgewinn in Grenzen hält, lohnt es sich nicht, nach PowerUp oder CaTTamaran auf eBay zu suchen. Sinnvoller ist eine Beschleunigung über Software (NVDI), der Einbau von Fast RAM und einer Grafikkarte, sowie eine CompactFlash-Karte als Festplatten-Ersatz.

#### **Falcon**

Kein Atari profitiert so stark von Beschleunigern wie Ataris letzter Computer, der Falcon. Verantwortlich dafür ist das flexible Design des Systems und die ganzheitliche Beschleunigung, die Turbo-Karten bieten. Wie beim TT sind einfache Übertakter ohne Austausch-CPU am verbreitetsten. Die Speed Resolution Card versorgt beispielsweise Grafikchip, CPU, DSP und FPU mit höheren Taktfrequenzen. Ein schnellerer Falcon, der zusätzliche Auflösungen bei höherer Bildrate verkraften kann, ist das Ergebnis. So überholt der Falcon doch noch den TT und wird so zum echten Atari-Flagschiff.

Ursprünglich wollte allerdings Atari selbst die TT-Nachfolge in Angriff nehmen und sie nicht Drittherstellern überlassen. Der Falcon, der letztlich auf den Markt kam, war nur eine Notlösung, die aus dem Sparrow-Projekt hervorging und während der Entwicklungszeit auf STE-

![](_page_18_Picture_1.jpeg)

#### *HBS240 (Bild: Arthur/Newtosworld)*

Hardware basierte. An mindestens zwei weiteren Projekten wurde bei Atari während und nach der Falcon-Entwicklung gearbeitet, besonders die Microbox hätte alle Wünsche erfüllt, die professionelle Atari-Nutzer hatten: Das neu gestaltete Gehäuse hätte Platz für gleich drei Karten geboten. Als Prozessor war ein 68030 vorgesehen. Von Projekt Painter existieren nur drei Gehäuse, ein Microbox-Motherboard und eine Erwähnung im Patent zur PlayStation 2 – Sonys Konsole weist einige optische Ähnlichkeiten zur Microbox auf. Weniger Informationen gibt es zum Falcon 040, der wie TOS 5 Ataris Rückzug aus dem Computermarkt zum Opfer fiel.

Der Falcon 040 sollte erst mit dem Afterburner zur Realität werden, der noch unter GE-Soft entwickelt und nach dem Konkurs der Firma schließlich von Overscan veröffentlicht wurde. Afterburner bietet eine vollwertige, mit 32 MHz getaktete 68040 mit zwei PS/2-SIMM-Slots für Fast-RAM. Ohne RAM kostete der Afterburner bei Markteinführung knapp 1300 Mark. Nachteil des Beschleunigers: Es wird ein neues Gehäuse benötigt.

Zu dieser Zeit stellte Apple bereits die ersten Macs mit PowerPC-CPU vor. Die 680x0-Reihe war mit dem 68060 im Jahr 1994 eingestellt worden, der 060er wurde lediglich in hochspezialisierten Systemen, Turbokarten und einigen Computern (Q60, Medusa T60) eingesetzt, vom wichtigsten Abnehmer für 680x0-Chips, Apple, aber übersprungen. Der Wechsel auf eine neue Prozessor-Architektur war signifikant und erforderte einen Emulator, um die Kompatibilität zu alten 68k-Programmen herzustellen. Erst spätere PowerPC-CPUs hatten einen so großen Performance-Vorsprung, dass sie auch ältere 68k-Programme trotz Emulation schneller ausführen konnten, als ein 040- System.

PowerPC war für Hersteller von Turbokarten und Klon-Systemen eine besondere Herausforderung, da nun Patches nicht mehr ausreichten. Für den Falcon arbeitete Sven Karlsson an der PowerPC-Karte Tempest PPC. Bis in die 2000er gab es immer wieder Berichte über die Karte, Ende 2001 stand die mit einer 200 oder 300 MHz bestückte Karte angeblich kurz

vor der Auslieferung. Der PowerPC sollte eine 68030-CPU emulieren und wäre langsamer als ein 060 gewesen – dafür gab es keine Lieferprobleme bei den PowerPC-CPUs. Mit dem DesTTiny-Board sollte Tempest sogar im Milan, TT und ST/ E (!) Verwendung finden.

Tempest verschwand spurlos und so ruhten die Hoffnungen von Falcon-Usern auf Rodolphe Czuba. Nach dem Scheitern des Centek Phénix arbeitete er an der Centurbo 060, die kaum etwas mit ihren Vorgängermodellen Centurbo I und II gemein hatte. Ein 68060 mit 66 MHz (übertaktbar auf bis zu 100 MHz) sorgt für Tempo, ein RAM-Sockel nimmt bis zu 512 MB auf und für Erweiterungen steht ein 060-Bus-Slot zur Verfügung. Zusätzlich kann das Board auch Bus, DSP und Videl beschleunigen. Die aktuelle Revision hört auf den Namen CT60e. Als Erweiterungen für den Bus-Slot gab es u.a. die Grafikerweiterung SuperVidel, den PCI-Adapter CTPCI und Ethernat (Ethernet + USB). Die CT60 ist für einige Spiele, Demos und Emulatoren Voraussetzung. Eine weitere Auflage der Karte ist nicht ausgeschlossen, die dazugehörigen 060-CPU sind allerdings rar, minderwertige Nachbauten erschweren die Suche nach einer passenden CPU für die CT60 zusätzlich.

![](_page_18_Picture_10.jpeg)

*MightySonic 32 mit Steckplätzen für Fast-RAM (Bild: Tuxie/Newtosworld)*

![](_page_19_Figure_1.jpeg)

*Afterburner passt nicht ins Original-Falcon-Gehäuse (Bild: Arthur/Newtosworld)*

#### **Woher besorgen?**

Pak68-Karten tauchen immer wieder auf eBay auf, die anderen Beschleuniger machen sich jedoch rar. Beste Anlaufstelle für verschiedene Hardware-Upgrades und 060-CPUs ist die Website von Chris Swinson, der günstige Turbo-Karten für ST/E im Angebot hat.

#### **Andere Ataris**

Neidisch könnten ST-Besitzer auf Ataris 8-Bitter sein, denn Turbokarten für den XL/XE lassen sich auch heute noch problemlos erwerben. Die Rapidus Turbo CARD bietet eine mit 20 MHz getaktete 65C816 CPU (kompatibel zum 6502), 1 MB RAM und 512 KB Flash-Speicher.

Selbst in Ataris kleinstem ist noch Luft nach oben, der CPU-Takt des Portfolios lässt sich auf bis zu 6,5 MHz erhöhen. Leider ist der Portfolio Club Deutschland, früher Anlaufstelle für Portfolio-Mods aller Art, nicht mehr aktiv. Portfolio-Fans sollten daher den Multi-Mod Thread von SolderGirl im atari-home.de-Forum im Auge behalten. Sie bastelt und lötet sich einen Super-Portfolio mit RAM-Erweuterung, Übertaktung und größerem RAM-Laufwerk.

Weniger populär als die diversen Portfolio-Mods ist die Beschleunigung des Lynxs auf 24 MHz. Dieser Mod existiert schon lange, kann aber zu Synchronisationsproblemen mit Lynx-Konsolen führen, die "nur" mit 16 MHz getaktet sind. Ebenfalls mit Nebenwirkungen ist das Übertakten des Jaguars verbunden: Zwar laufen Polygon-Spiele flüssiger, aber auch die Soundausgabe läuft schneller ab.

Bei den VCS-Konsolen gibt es – von der Videoausgabe abgesehen – keine internen Mods, hier bestimmt das Modul, was die Konsole zusätzlich leisten kann. Beim Atari 7800 war diese Möglichkeit ähnlich wie beim NES fest vorgesehen, zwei Spiele mit POKEY-Chip erschienen von Atari. Wer Homebrew für das VCS2600 programmiert, hat gar Zugriff auf den DPC+ Chip. Dieser Chip ermöglicht Spiele, die optisch an das 7800 heranreichen.

Still ist es hingegen um das 7800XM geworden, die Erweiterung befindet sich schon seit knapp sieben Jahren in der Entwicklung. Einige Vorbesteller haben ihr vorbestelltes Exemplar bereits verkauft, da sie nicht mehr mit einer Fertigstellung rechnen.

[1] http://www.wrsonline.de [2] http://stcarchiv.de/stc1992/03/turboboards-atari-st [3] http://www.exxoshost.co.uk/atari/ [4] http://lotharek.pl/ Weitere Informationen über Beschleunigerkarten im NewTosWorld-Wiki: wiki.newtosworld.de/

#### **10 Megahertz per Software**

In der Ausgabe 04/88 wurde das Programm CLOCKUP.ACC von Robert Tolksdorf abgedruckt. In April-Ausgaben geschieht bekanntlich wundersames und so auch hier: Shiraz Shivji persönlich habe der ST-Computer neue Unterlagen zugeschickt, aus denen hervorgeht, dass sich die Taktfrequenz der CPU durch setzen eines Bits auf 10 MHz umschalten lässt. Es sei lediglich ein kleines Stück Software notwendig, damit ROM-Zugriffe auf 8 MHz gedrosselt werden. Die Gefahr einer Enttarnung der Software durch Abdrucken des Quelltextes umging Tolksdorf, indem er CLOCKUP.ACC in einen Basic-Lader packte. Der Aprilscherz war ein voller Erfolg: In einem Nachlese-Artikel berichtete die ST-Computer über eine Flut an Leserbriefen, Anrufen und sonstigen Mitteilungen.

Vier Jahre später druckte dann die ST-Computer eine Hardware-Bastelei ab, um den ST auf 10 MHz zu beschleunigen – sicherheitshalber in der September-Ausgabe.

# **Das Duell SuperVidel vs. CTPCI/Radeon**

**Der Atari Falcon 030 war Ataris letzter Homecomputer und trotz seines wirtschaftlich bescheidenen Erfolgs (es wurden lediglich ca. 10.000 Einheiten, hauptsächlich in Europa, abgesetzt), erfreut er sich bei Sammlern und den verbliebenen Atari-Usern großer Beliebtheit. Erstmals versprach der Falcon Grafikprozessor (Videl) auch echte TrueColor Bilddarstellung. Im Jahr 1993 sprach man wohl bereits bei 16 Bit Farbtiefe (also 65.536 Farben) von TrueColor, wobei heutzutage eher von 24 oder 32 Bit Farbtiefe als TrueColor gesprochen wird.**

Leider war die Auflösung, die der Falcon mit 16 Bit erreichte, beschränkt. Mehr als 320x480 oder 768x480 (interlaced) Bildpunkte waren nicht drin. Schuld daran ist das langsam angebundene Video-RAM.

In der Folge erschienen für den Falcon eine Reihe von Beschleunigern, die letzte und leistungsstärkste Variante ist sicherlich die CT6x Beschleunigerreihe (CT60 oder CT63) von Rodolphe Czuba. Sie verpasst dem Atari Falcon eine schnelle Motorola 68060 CPU mit bis zu über 100 MHz Taktfrequenz, bis zu 512 MB SD-RAM und im Falle der CT60 eine mögliche Busbeschleunigung auf 25 MHz (gegenüber den ursprünglichen 16 MHz).

Mit der Beschleunigerkarte werden viele Mankos des Falcon gelöst und die CPU/ FPU-Leistung lässt sich durchaus sehen und bewegt sich damit auf dem Niveau eines Pentium Prozessors der ersten Generation. Die Busbeschleunigung der CT60 verhilft auch dem betagten VideoSubsystem zu etwas mehr Leistung, allerdings ist diese meist nicht ganz ohne Nebenwirkungen durchzuführen und führt häufig zu instabilen Umgebungen.

Gerade aber die Grafikeigenschaften bleiben immer noch auf einem Stand irgendwo nah der ursprünglichen Konfiguration eines original Falcons. Auch die Anschlussmöglichkeiten sind eher be-

![](_page_20_Picture_9.jpeg)

![](_page_21_Picture_1.jpeg)

*Der SuperVidel im eingebauten Zustand. A. FGPA-Chip für die Grafik- und Ethernet-Routinen, B. 128 MB DDR2-Grafikspeicher, C. Durchgeschleifter CT6x-Bus, D. Anschluss für JTAG-Programmierkabel (FPGA-Konfiguration), E. DVI-I Anschluss, F. Flachkabel-Anschluss für SVEthLANa Tochterboard*

grenzt. Über den Falcon Monitorausgang lassen sich mittels Adapter zwar VGA-Monitore anschließen, so sind aber nicht alle Auflösungen voll nutzbar. Moderne TFTs ohne VGA-Anschluss bleiben außen vor.

Zwei Lösungen des Grafikproblems für CT6x-beschleunigte Falcons gibt es mittlerweile. Zum einen die CTPCI-Erweiterung von Rodolphe Czuba selbst, die der CT6x einen PCI-Bus spendiert und dort eine moderne Grafikkarte, wie eine ATI Radeon aufnehmen kann. Auf der anderen Seite gibt es den SuperVidel der schwedischen Coder-Gruppe Nature.

#### **Die Kandidaten**

Trotz sehr unterschiedlicher Konzepte lohnt sich ein Vergleich zwischen beiden Varianten. Sowohl die CTPCI, als auch der SuperVidel sind nicht mehr direkt bei den ursprünglichen Entwicklern erhältlich. Sollte man sich für eine Grafiklösung für die CT6x interessieren, könnte es also sein, dass die Verfügbarkeit auf dem Gebrauchtmarkt das entscheidende Kriterium bei der Auswahl ist. Trotzdem kann man aus dem Vergleich für und wider der einzelnen Varianten abwägen.

#### **Funktionsweise und Unterschiede**

Die CTPCI ist erst einmal für sich genommen keine Grafikkarte, sondern stellt lediglich eine PCI-Bridge, 4 PCI-Ports und zwei am PCI-Bus angebundene IDE-Ports zur Verfügung. Auf die IDE-Ports wird hier nicht weiter eingegangen, da wir uns auf die Grafikfähigkeiten konzentrieren wollen, sie bringen gegenüber dem originalen Falcon IDE-Port jedoch einen deutlichen Geschwindigkeitsvorteil.

Die CTPCI besteht aus einem Aufsatz für die CT6x und der über Flachbandkabel verbundenen Backplane für die PCI-Karten. Wichtig hierbei ist, dass die CTPCI ausschließlich PCI-Karten mit 3.3V Spannung versorgt. PCI-Karten, die lediglich 5V unterstützen, fallen damit heraus. Die Arbeit übernimmt dabei eine Local-PCI Bridge, nämlich der PLX 9054, dem Nachfolger des im Milan eingesetzten PLX 9080. Die PCI-Bridge wird mit halbe CT6x Geschwindigkeit betrieben und unterstützt Burst-Transfers mit bis zu 133 MB/ s.

![](_page_21_Picture_12.jpeg)

*Die CTPCI Hauptkarte. A. Durchgeschleifter CT6x-Bus, B. Anschluss für JTAG-Programmierkabel (FPGA-Konfiguration), D. (nicht sichtbar/Unterseite) Anschlüsse für IDE-Kabel zum Anschluss der PCI-Backplane*

Neben der CTPCI muss man sich dann noch auf die Suche nach einer passenden Grafikkarte machen. Erprobt haben sich Karten des RADEON Baureihe von ATI. Die 7000/7500/9200/9250 PCI Karten funktionieren gut mit der CTPCI und sind in vielfältigen Kombinationen erhältlich. So lassen sich Anschlüsse und Formfaktor der Karte den eigenen Anforderungen entsprechend auswählen.

Der SuperVidel verfolgt einen konzeptionell völlig anderen Ansatz. Er ist eine All-in-One Lösung bei der die gesamte Logik des Grafikchips in einem FPGA (Xilinx Spartan-3 2000) realisiert wird. Diese Technik ist bereits von der Firebee und anderen reinen FPGA-Lösungen, wie Sus-

![](_page_22_Picture_1.jpeg)

*Knapp geht es beim Einbau ohne die CT060-Extender, die die CT060 ca. 5cm weiter nach hinten brächten, trotzdem zu. Damit am durchgeschleiften CT060-Bus (hier der rechte) kein Kurzschluss erzeugt wird, muss die Tastaturplatine von hinten mit Klebeband abgeklebt und damit vom Konnektor isoliert werden.*

ka oder MiST bekannt. Der Vorteil ist, dass man deutlich flexibler ist, jedoch auf Kosten von Geschwindigkeit. Nichts desto trotz kann der SuperVidel mit einer theoretischen Bandbreite von 1.6 GB/ s auf die, auf dem SuperVidel vorhandenen, 128 MB DDR2 Speicher zugreifen, was ausreichende Auflösungen verspricht.

Wie die CTPCI wird der SuperVidel auf die CT6x aufgesteckt, enthält aber anders als die Lösung aus Frankreich direkt einen DVI-I Port. Dieser kann per Splitter-Kabel auf DVI und VGA aufgeteilt werden und – im Gegensatz zur CTPCI/RADEON Lösung – direkt Dual-Bildschirmausgabe mit einer Auflösung von jeweils 1920x1080 Bildpunkten bei 256 Farben unterstützen. Damit steigt die mögliche Desktopauflösung auf für Atari-Verhältnisse sagenhafte 3840x1080 Bildpunkte.

Technisch gesehen überlagert der SuperVidel alle Registeradressen des originalen Falcon Videls. Weiterhin ist ein Super Blitter (allerdings nicht kompatibel mit dem originalen Falcon Blitter) implementiert. Durch den FPGA-Ansatz kann die Logik des Boards theoretisch auch für andere Dinge genutzt werden. Praktisch wird dadurch ein kostengünstiges Tochterboard für eine LAN-Schnittstelle ermöglicht. Die SVEthLANa (SuperVidel Ethernet LAN adapter) ist eine gute Alternative zu NetBee oder EtherNAT - sofern man auf USB verzichten kann. Die kleine Zusatzplatine stellt lediglich die RJ45 Buchse zur Verfügung, die Logik wird im FPGA des SuperVidels abgebildet.

#### **Installation**

Für die hardwareseitige Installation stellt sich zunächst die Frage, ob die

Grafikkartenlösung im originalen Falcon Gehäuse Platz finden soll, oder in einem umgebauten Tower-Gehäuse. Wer sich die CTPCI-Lösung näher ansieht, wird sich schnell die Frage stellen, wie man das alles im kleinen Falcon Gehäuse unterbringen soll. Eins vorweg: es geht – aber einfach ist es nicht.

Hat man seinen Falcon bereits mit einem CT6x Beschleuniger ausgestattet, so ist das obere Abschirmblech des Falcon bereits entfernt und das originale Falcon Netzteil einem modernen ATX-Netzteil gewichen. Wird das Netzteil extern betrieben, so gibt es an dieser Stelle keine weiteren Probleme, intern empfiehlt sich wenn, dann der Einsatz eines kleinst-Netzteils, wie dem PicoPSU, mit externer DC-Versorgung (z.B. von einem passenden Notebook-Netzteil).

Für den Einbau im Falcon Gehäuse eignen sich aufgrund der geringen Bauhöhe hauptsächlich ATI RADEON 7500 Grafikkarten. Weiter hilft die Möglichkeit den VGA-Port über ein Flachbandkabel anzuschließen – das gibt mehr Flexibilität beim Herausführen des Anschlusses. Außerdem muss man die PCI-Slots der Backplane von den ursprünglich vier Slots auf einen Slot kürzen. Dieser Schritt ist natürlich irreversibel und sollte nur von technisch versierten Personen

![](_page_22_Picture_12.jpeg)

*Der SuperVidel im eingebauten Zustand. Aufgrund der knappen Abmessungen im Originalgehäuse müssen Festplatte und Festplattenhalterung weichen (hier ersetzt durch ein SSD-Steckmodul). Ein HDMI-Adapter mit Verlängerungskabel führt das Video-Signal durch die ehemalige Kaltgerätebuchse nach draussen. Das SVEthLANa Erweiterungsboard ist noch nicht endgültig platziert.*

04/2017 **24313**

durchgeführt werden, sonst kommt es schnell zu Kurzschlüssen.

Sowohl der Einbau von SuperVidel als auch der CTPCI/RADEON in das Originalgehäuse erfordert weiterhin den Ausbau der ursprünglichen Festplattenhalterung. Ein günstiges SSD-Modul, das direkt auf den IDE-Anschluss gesteckt wird, ersetzt die interne Festplatte aber ohne Probleme.

Dann klappt es mit viel Schieben und drücken, den Deckel wieder auf den Falcon zu setzen.

Im Tower Gehäuse geht es von Hause aus geräumiger zu. Das kommt natürlich auch der Installation der CTPCI zu Gute. So können in der Regel problemlos alle 4 PCI-Slots genutzt werden und theoretisch auch mehrere Karten betrieben werden.

Ein allseits immer wieder in den Foren aufkommender Punkt ist die Spannung

der Stromversorgung an den PCI-Slots. Es gibt PCI-Grafikkarten, die sowohl 3,3V als auch 5V Spannung am PCI-Bus unterstützen und auch Karten, die nur 3,3V oder nur 5V unterstützen. Wichtig dabei ist, dass die CTPCI lediglich 3,3V Karten unterstützt. Im schlimmsten Fall, wird die CTCPI durch den Einbau einer 5V Karte irreparabel beschädigt. Also bei der Auswahl der Karten dringend auf die 3,3V Spannung achten!

Egal ob Towergehäuse oder Falcon-Standardgehäuse, die CTPCI beansprucht einigen Platz, der von dem originalen Stromanschluss des Falcon-Mainboards versperrt wird. Der Anschluss, mittlerweile dank externer CT6x Stromversorgung über das Floppy-Stromkabel nicht mehr benötigt, muss teilweise weggebogen werden. Eine etwas nervenaufreibende aber recht problemlose Angelegenheit.

Der SuperVidel ist hinsichtlich des Einbaus etwas entspannter. Will man auf dem CT6x-Bus nur die SuperVidel betreiben (inkl. einer eventuellen SVEthLANa Erweiterung), so sind keine besonderen Änderungen nötig. Einfach den SuperVidel aufstecken und fertig. Hat man noch weitere Erweiterungen auf dem CT6x-Bus gesteckt (z.B. eine CTPCI oder eine Ether-

![](_page_23_Figure_10.jpeg)

*Die CTPCI PCI-Backplane zur Aufnahme der PCI-Karten. A. PCI-Slot (64-Bit), B. Anschluss für Molex-Stecker (5V/12V Stromversorgung), C. Anschluss für 3.3V Stromversorgung, D. Anschlüsse für IDE-Kabel zum Anschluss an die CTPCI, E. Mögliche Trennlinie zum Zuschneiden einer 1-Slot PCI-Aufnahme (für den Einbau im Originalgehäuse), F. Montagelöcher für den Einbau im Tower*

NAT), so kann man sich mittels der von Rudolphe Czuba entworfenen Extender-Platinen mehr Luft im Gehäuse verschaffen. Diese beiden kleinen Platinen verschieben den gesamten CT060 Aufbau samt Erweiterungskarten weiter nach hinten, wo dank externem oder PicoPSU Netzteil genügend Platz vorhanden ist.

Etwas seltsam ist zunächst, dass der SuperVidel einen direkten DVI-I-Anschluss besitzt, den man normalerweise eher gehäuserückseitig erwartet. Hier kann man beispielsweise mit einem DVI-I nach DVI-D und VGA Splitterkabel zwei Ausgänge zur Gehäuserückseite verlegen. Benötigt man nur einen digitalen Ausgang, so kann man einen DVI-I zu HDMI Adapter plus kurzer HDMI-Verlängerung benutzen, um so eine HDMI-Buchse rückseitig zu realisieren. Wichtig ist, dass

am normalen Falcon Videoausgang ein VGA-Adapter gesteckt sein muss, damit der SuperVidel richtig funktioniert.

#### **Kompatibilität**

In Sachen Kompatibilität spielt der SuperVidel seine vollen Vorzüge aus. Das Prinzip des SuperVidels basiert darauf, alle originalen Addressen des normalen Falcon Videls zu ersetzen und so 100% kompatibel zum Original zu bleiben – die

> richtig eingestellte Auflösung vorausgesetzt. Das kommt natürlich vor allen Dingen Spielen und Demos zu Gute, denn man muss nicht mehr zwischen verschiedenen Ausgängen hin- und herwechseln oder verschiedene Treiber laden oder entladen. Der Treiber des SuperVidels bringt dann auch unter anderem ein geändertes Auflösungsmenü für TOS mit, in dem man die neuen Auflösungen auswählen kann. Für ein alternative AES (wie bei einer EasyMiNT-Installation) muss man die Auflösung allerdings in der AES-Konfiguration hinterlegen, den einzutragenden Video-Mode kann man vorher im

Auflösungsdialog von TOS ablesen.

Eine kleine Einschränkung zum Plugand-Play des SuperVidel gibt es dann doch: Ist man nicht nur auf dem Desktop unterwegs, so wie bei Spielen oder Demos, driftet der Takt des SuperVidels und des Falcons etwas auseinander. Diese CT6x-bedingte Einschränkung äußert sich in Bildstörungen, die man aber mit einem Kabel und zwei Lötpunkten zwischen SuperVidel und Falcon-Mainboard in den Griff bekommt.

Die CTPCI ersetzt mit der Radeon Grafikkarte und den angepassten TOS alle XBIOS-Aufrufe an den Videl, so dass sauber programmierte GEM-Anwendungen keine Probleme machen. Spiele und Demos, die direkt auf Speicheradressen des original Videls schreiben, sind aber

außen vor. Die Treiberinstallation entfällt, der Treiber ist in das Flash Boot-ROM v2.0 der CT060 integriert. Außerdem müssen die ABE und JDR Konfigurationsdateien der CT060 auf dem neuesten Stand sein. Dies hier zu erläutern sprengt sicher den Rahmen, jeder interessierte CT060-User dürfte dieses Prozedere allerdings gut kennen.

#### **Leistung**

Vorweg sei gesagt, dass beide Lösungen die Grafikprobleme des Falcons wunderbar lösen. Jedes Konzept auf seine eigene Art.

Wer unter GEM Leistung, Leistung und noch mehr Leistung braucht, den wird die CTPCI-Radeon Kombination sicherlich zufriedenstellen. Das Surfen mit Highwire oder Netsurf ist schon fast als alltagstauglich zu beschreiben, zumindest was den Grafikbereich und die Geschwindigkeit der Grafikausgabe betrifft. Absolut flüssiges Scrollen, sowie kein Dithering von Grafiken mehr erzeugen ein Gefühl an einem aktuellen Rechner zu sitzen. Auch die Messwerte mit einem Benchmark wie Kronos geben dem recht: je nach verwendeter Grafikkarte erreicht man eine Steigerung gegenüber einem Standard-Falcon um Faktor 60 (ja, das ist kein Druckfehler), gegenüber einem Falcon mit CT060 mit Busbeschleunigung ca. Faktor 10. Trotzdem sind die Zahlen mit Vorsicht zu genießen, da Kronos einige VDI-Routinen relativ stark gewichtet, die so relativ selten zum Einsatz kommen.

Die SuperVidel besitzt keinen dedizierten Grafikchip, sondern stellt diesen als FPGA-Lösung bereit. Somit ist klar, dass hier auch nicht die Werte einer CTPCI-Radeon Kombination erreicht werden können. So ist das Scrollen im Webbrowser auch nicht ganz 100% flüssig, die Messwerte von Benchmarks unterstreichen das: im Kronos Benchmark werden Werte erreicht, die etwa auf dem dreifachen Niveau eines Falcon mit CT60 und Busbeschleunigung auf 25 MHz liegen.

#### **Kosten**

Preislich ist die CTPCI gegenüber dem SuperVidel etwas im Vorteil, sie kostete 170 EUR zuzüglich der Grafikkarte für ca. 50 EUR. Der SuperVidel schlägt hingegen mit ca. 310 EUR zu Buche. Sowohl CTPCI als auch SuperVidel sind damit keine Schnäppchen. Wenn man bedenkt, welche Bauteile verwendet werden und dazu die geringe Stückzahl berücksichtigt, so ist auch klar, warum die beiden Lösungen vergleichsweise teuer sind. Falcon Besitzer sind diese Kleinstserien-Aufpreise wohl auch schon durch die CT6x oder andere Projekte gewohnt und dürften deshalb nicht allzu geschockt sein. Das viel größere Problem ist jedoch die Verfügbarkeit. Momentan sind beide Systeme nicht mehr offiziell erhältlich, so dass man auf den Gebrauchtmarkt ausweichen muss. Findet man einen befreundeten ATARI-Enthusiasten, so ist die Chance groß, die Originalpreise zu zahlen. Wendet man sich dem Markt um eBay und Co. zu, so muss mit empfindlichen Aufschlägen gerechnet werden, wenn denn überhaupt ein Angebot auftaucht.

#### **Fazit**

Eine Empfehlung für das ein oder andere System auszusprechen ist relativ schwierig, auch weil beide Systeme nicht verfügbar sind. Im Zweifel wird man das System wählen, das man bekommen kann. Aber grundsätzlich kann man sagen, dass reine GEM-Anwender mit Towergehäusen mit der CTPCI gut fahren (eingeschränkt gilt dies auch für Standard Falcongehäuse). Die CTPCI bringt moderne Auflösungen für Breitbild TFTs und einen schnellen Videoprozessor, der weit mehr Leistung bereitstellt als ein MC68060 Prozessor. Der SuperVidel dagegen mit seiner Kompatibilität ist genau das richtige für GEM-Anwender, die eine duale Bildausgabe auf zwei Bildschirmen möchten oder für Spieler und

Coder, die für Ihre Anwendungen einen Performance Boost brauchen bzw. möchten, aber nicht auf die Kompatibilität zu nicht GEM-konformen Anwendung verzichten möchten. Auch Anwender von Standard Falcongehäusen, die einen größeren Umbau scheuen und beim Standardgehäuse bleiben möchten, könnten eher zum SuperVidel greifen. Weiterhin spricht für letztere Option auch die von Instream immer noch weiter aktualisierten Treiber, so dass weitere Funktionen und Performanceschübe zu erwarten sind. So wurde zum Beispiel im April 2016 die SuperVidel Firmware Version 010 veröffentlicht, die die Performance des Tochterboards SVEthLANa steigerte. Transferraten stiegen von ca. 70 KB/s auf mehr als 1,4 MB/s.

Mittlerweile ist die Inbetriebnahme und auch die Wartung eines aktuellen ATARI-Systems nicht ganz trivial und unaufwendig. ABE/SDR Updates über Update-Programme oder im Fall eines klassischen "Bricks" (also dem fehlerhaften Updaten der Konfigurationsbausteine, das einen unbrauchbaren Rechner zurücklässt) die Konfiguration mit JTAG-Kabel über externe Rechner, sowie verschiedene Boot-Flash ROMs, Treiberversionen und die korrekte Konfiguration einer MiNT Umgebung stellt den ATARI-User schon vor manche Rätsel. Das Ganze wird beim Einsatz einer Grafikkomponente natürlich nicht einfacher. Bevor man sich also für das ein oder andere Konzept entscheidet und auf die Jagd geht, sollte man in sich gehen und überlegen, ob man gewillt ist, neben vielen hundert Euro auch viele Tage oder Nächte mit der korrekten Konfiguration und dem Ausprobieren zu verbringen. Aber schließlich macht das ja auch den Reiz unserer Plattform aus, nicht wahr?

Johannes Hädrich

## **Friedliche Aufrüstung Ataris sinnvoll erweitert**

**Den Atari zu erweitern ist sicherlich nicht so einfach wie noch vor 25 Jahren, als diverse Firmen noch aktiv waren. Grafik- und Turbokarten auf eBay sind derart singuläre Ereignisse, dass sie mit ziemlicher Sicherheit auch im Auktionen-Thread auf atari-home auftauchen.**

Falls Sie also an eine Omega CAD, eine SST oder an ein ED-Modul herankommen herzlichen Glückwunsch! Das Gros der Atari-Fans wird diese Erweiterungen jedoch schon damals und erst recht nicht heute zu Gesicht bekommen, wären sie nicht in der ST-Computer getestet worden, könnte man sie in eine Reihe mit Einhörnern und dem Loch-Ness-Monster in die Liste der Mythen und Sagen einreihen.

Fein raus sind indes diejenigen, die mit dem Lötkolben umgehen können, denn Magazine wie ST-Magazin, ST-Computer und c't haben eine ganze Reihe Bausätze veröffentlicht, vom Messlabor über Grafikkarten bis hin zum kompletten Neuaufbau des Atari ST (elrad ST). Vor dem Ätzen von Platinen und der Suche nach geeigneten Chips sollte jedoch immer geschaut werden, ob eine Treibersoftware benötigt wird und diese auch im Heft abgedruckt ist. Der Hinweis "Ist nur auf der Programmservice-Diskette" bedeutet in der Regel, dass die Hardware nie zum Laufen gebracht werden kann, denn diese Disketten sind seltener als Omega CAD.

Dieser Artikel soll Anregungen geben, wie jeder Atari aufgerüstet werden kann. Vielleicht erscheint Ihnen einiges davon offensichtlich, aber es geht hier auch

darum, eine Art Bestandsaufnahme zu machen, was im Jahre 2017 ohne Lötkolben und Auktionsglück verfügbar ist.

#### **Adapter und Kabel**

Anders als die 8-Bit-Computer, verfügt der Atari ST über viele standardisierte Anschlüsse, für die auch heute noch problemlos Kabel erhältlich sind. Wer am ST ab und zu spielt, wird sich sicherlich ein SCART-Kabel gönnen wollen. Vesalia Computer [1] bietet ein solches Kabel in Längen von zwei bis vier Meter ab 13,90 Euro an. Für 8-Bit-Ataris gibt es ebenfalls Kabel, wer auch noch einen C64 besitzt, kann diese Kabel auch für den Commodore nutzen.

![](_page_25_Picture_9.jpeg)

Qualitativ hochwertiger ist natürlich der Anschluss an einen Monitor. Ein kleiner Adapter namens UBE stellt unkompliziert die Verbindung zu einem VGA-Display her. Die kleine Platine mit dem VGA-Anschluss wird einfach auf die Monitor-Buchse gesteckt und schon finden auch ST und STE Anschluss an VGA-Displays. Mit den meisten Displays ist allerdings nur die Darstellung der hohen ST-Auflösung möglich. Im Atari-Home-Forum finden Sie einen Thread über Monitore, die mit den beiden Farbauflösungen kompatibel sind. Die entsprechenden Monitore sind natürlich nicht mehr im Elektronikmarkt um die Ecke erhältlich, aber es gibt sie relativ günstig auf eBay.

GigaFile

**RRRR** 电显示

Was für den ST UBE ist für den TT der Tenox VGA-Adapter. Der TT bietet bekanntlich eine Auflösung von bis zu 1280x960. Leider kann diese aber nur an einem ECL-Monitor dargestellt werden. Entsprechende Geräte sind selten und teuer. Der VGA-Adapter sorgt nun dafür, dass TT-High auch mit gewöhnlichen VGA-Displays funktioniert.

Ebenfalls klein und schnuckelig fällt ParcpUSB aus. ParcpUSB ermöglicht den Datenaustausch zwischen ST und Mac/ Windows/Linux. Eine Seite spielt den Server, die andere den Client – schon kann der Datenaustausch losgehen. Da PCs mit Parallelport mittlerweile nicht mehr im Handel sind, ist ParcpUSB die preisgünstigste Möglichkeit, PC und Atari zu verbinden. Die Software ist kostenlos. Kleiner Wermutstropfen: Eine Netzwerklösung ist ParcpUSB nicht, der andere Rechner erscheint also nicht als Netzwerklaufwerk.

#### **USB, IDE und Speicher**

Thunder und Storm sind zwei Karten aus dem Jahr 2016, die TT-Besitzer, die nicht das Glück hatten, einen vollausge-

statteten TT zu erwerben, glücklich machen sollen: Storm ist eine neu entwickelte Speichererweiterung (bis 256 MB) mit PS/2-Speichermodulen und Thunder ein IDE-Interface zum Anschluss von Festplatten, CF-Karten, CD-ROMs und allen anderen IDE-Geräten. Als dritte Erweiterung befindet sich die Lightning in Arbeit: Die Erweiterung besitzt zwei USB-Ports (1.1), läuft mit Mega STE und TT und eine eventuell vorhandene Grafikkarte muss nicht ausgebaut werden.

Lightning nutzt die Treiber des Unicorn-USB-Projektes, einer Hardware-Erweiterung von Alan Hurihane für Ataris mit AC-SI-Schnittstelle. Auch Unicorn besitzt zwei USB-Schnittstellen, eine dient jedoch zur Stromversorgung des Geräts. Es ist aber möglich, über den zweiten Port einen USB-Hub und damit mehrere Geräte zu betreiben. Unterstützt werden von der Treibersoftware USB-Sticks, -Festplatten, -CD-ROMs, -Netzwerk-Adapter und -Mäuse. Preis: 64 britische Pfund inkl. Versand.

#### **Laufwerke**

Moderne PCs und Macs sind mit SSDs ausgestattet, die neben mehr Performance auch den Vorteil bieten, keine beweglichen Teile mehr einzusetzen. Für Retro-Computer empfiehlt sich indes

![](_page_26_Picture_5.jpeg)

#### *Storm.*

CompactFlash als Festplatten-Ersatz. Fein raus sind die Atari-Besitzer, deren Atari bereits einen IDE-Anschluss besitzt, denn sie benötigen nur eine Adapterplatine, um eine CompactFlash-Karte anschließen zu können. HDDriver und der Festplattentreiber von P.Putnik unterstützen diese Massenspeicher.

Etwas komplizierter ist der Weg von SC-SI auf CompactFlash, möglicherweise auch noch mit einem ACSI-SCSI-Adapter kombiniert. Hier empfiehlt es sich auf Lösungen zurückzugreifen, die für den ST gebaut wurden. Dazu gehört die Ultrasatan aus Lothareks Shop: Ultrasatan gibt es in einer externen (93 Euro) und internen Version (74 Euro) und kann gleich zwei SD-Karten aufnehmen. Atari ST/STE

und TT werden unterstützt, für Mega ST und Mega STE ist ein zusätzlicher Adapter für knapp 10 Euro erforderlich, wenn das Gerät intern verbaut werden soll. Für Ultrasatan wie für andere Speicherkartenlösungen gilt, dass es mit einzelnen Karten zu Kompatibilitätsproblemen bekommen. Lotharek selbst verkauft Speicherkarten von Sandisk und Kingston, fertig für den Atari formatiert und mit einigen Freeware-Spielen und -Demos bespielt.

Noch kompakter ist die Gigafile, ein SD-Karten-Leser, der ebenfalls als Festplattenersatz konzipiert ist. Gigafile ist in verschiedenen Konfigurationen als Fertiggerät oder interne Hardware lieferbar, der Inventronik-Shop bietet auch Adapter und Kabel an. Im selben Shop werden auch diejenigen fündig, die nach einem DVD- oder CDRW-Laufwerk mit ACSI-Schnittstelle suchen.

Eine andere Kategorie sind Geräte wie der HxC-Floppy-Emulator und das Gotek. Sie sind als Floppy-Ersatz gedacht: Disk-Images auf einer SD-Karte oder einem USB-Stick ersetzen die Disketten. Speziell das HxC wird in einer Vielzahl von Umgebungen eingesetzt, von Retro-Computern über Synthesizern bis zu Industrieanlagen. Gesteuert wird die Hardware entweder über die Tasten am Gerät, oder den Computer selbst – die entsprechende Software ist für den ST erhältlich. Be-*Thunder.* eindruckend ist die Zahl der

![](_page_26_Picture_12.jpeg)

![](_page_26_Figure_13.jpeg)

unterstützten Disk-Image-Formate, beim ST sind dies .ST, .MSA und .STX (teilweise). HxC wird unter Lizenz von Lotharek in etlichen Varianten gebaut und vertrieben. Den Gotek-Floppy-Emulator verkaufen verschiedene Händler, AmigaStore.eu bietet das Gerät auch vorkonfiguriert mit der HxC-Firmware an.

![](_page_27_Picture_2.jpeg)

#### **Grafik**

Der Weg zu mehr Pixel führt über den Lötkolben: Es gibt derzeit keine vorgefertigte Grafikkarte für den ST/TT/Falcon zu kaufen. Für Bastler gibt es den ST Grafikkartenadapter (STGA), der in den Ausgaben 5 bis 7/1993 des ST-Magazins veröffentlicht wurde. Treiberprobleme gibt es nicht, da der damalige Autor die Software ins Web gestellt hat. Auf dem Falcon sind höhere Auflösungen auch per Software möglich.

Schlechter sieht es für den MegaSTE und TT aus, obwohl für beide Systeme

![](_page_27_Picture_6.jpeg)

das Angebot an Grafikkarten am größten war. Doch Karten wie MatGraph und Crazy Dots richteten sich an Grafikprofis, mit dementsprechenden Stückzahlen. Wer eine solche ergattern will, braucht sehr viel Glück. Die letzte Grafikkarte für den VME-Bus erschien Ende 2000, Galaxy kombinierte eine Netzwerk- und Grafikkarte, ist aber nicht mehr lieferbar.

Derzeit sind keine neuen Grafikkarten für die Atari-Systeme in Entwicklung. Projekte wie ein neuer Shifter für den ST, oder eine mögliche Neuauflage der SuperVidel werden diskutiert, konkret angekündigt wurde bisher nichts.

#### **Musik**

Obwohl oft kritisiert, gab es nur wenige Versuche, den Soundchip per Soundkarte zu ersetzen. Hybrid Arts veröffentlichte

den FM Melody Maker und Ubi Soft lieferte für B.A.T. gleich eine Hardwareerweiterung mit. Für die Profi-Maschinen gibt es natürlich die StarTrack-Karte und für den Milan den MilanBlaster. All diese Produkte sind aber auch auf dem Gebrauchtmarkt kaum noch erhältlich.

Aber warum eine Soundkarte entwickeln, wenn doch jeder Atari über MIDI-Schnittstellen verfügt? Einige Atari-Spiele, darunter die Adventures von Sierra, Ultima III und IV, Pirates! und OpenDune, unterstützen Synthesizer-Module wie den Roland MT-32. Diese Module sind auch heute noch gebraucht erhältlich.

www.vesalia.de lotharek.pl/ shop.inventronik.de

![](_page_27_Picture_14.jpeg)

![](_page_27_Picture_15.jpeg)

## **ParCP-USB**

**Wir ATARI ST-Serie Nutzer sind eigentlich schon immer fein raus was den Datenaustausch zwischen unserer Maschine und anderen Systemen angeht. Ausschlaggebend dafür war, dass während der Entwicklung des TOS Betriebssystems ein Schwenk von einem CP/M-artigen Unterbau zu GEMDOS stattfand, welches auf dem MS-DOS kompatiblen FAT-Dateisystem basiert. So konnte der ATARI gleich zu Beginn PC-Disketten lesen und beschreiben, während AMIGA- und Macintosh Benutzer noch einige Zeit darauf warten mussten, dass auch deren Hersteller ein Einsehen hatten, dass ATARI es mit der Unterstützung des FAT-Dateisystems richtig gemacht hat. Und das klappt erfreulicherweise bis heute, sofern der Windows-PC, Mac oder das Linux-System noch ein Diskettenlaufwerk hat, welches 720 kB oder 1.44 MB Disketten verarbeiten kann.**

Doch wenn man mehr austauschen will, als auf eine Diskette passt, wird es schnell "Achtziger", den Diskjockey möchte man sich heute eigentlich nicht mehr geben. Einfach haben es da die ATARI-Nutzer, welche bereits auf CF- oder SD-Karten basierende Festplattenlösungen umgesattelt haben, denn damit ist man – dank FAT-Dateisystem – vom PC beschriebene Speicherkarten am ATARI zu lesen und zu beschreiben, sofern man einen modernen Festplattentreiber wie HDDRIVER verwendet. Möchte man seinen ATARI aber nicht entsprechend umbauen, erweitern und lieber weiterhin auf die gute alte Megafile setzen, wird der Datenaustausch per Diskette schnell lästig. Netzwerk-Verbindungen wären eine Alternative, insbesondere seit die NetUSbee wieder gut verfügbar ist, aber der Netzwerkstack STING ist nicht ganz trivial aufzusetzen, benötigt weitere Tools für den Datenaustausch (FTP Server/ Client, etc.) und MiNT mit seiner Netzwerkunterstützung ist für die "kleinen" Ataris, d.h. normale ST, Mega ST, STE, Mega STE auch ein mitunter zu dicker Brocken.

Zwischen PC und Laptop war früher Laplink mit Parallelkabel sehr beliebt, eine ähnliche Lösung gab es auch zwischen ST und ST-Book, direkt von ATARI dem Notebook auf Diskette beigelegt. Doch wir sind jetzt im Jahr 2017, MS-DOS und TOS-Systeme sind charmant gealtert und moderne PCs und Macs haben meistens keinen Parallelport mehr. Und wir NoSTalgiker hätten dennoch liebend gerne eine einfache Möglichkeit, den ATARI oder die olle DOSe per Kabel an einen modernen Mac, Windows- oder Linux-PC anzustöpseln, um die neueste aus dem Internet heruntergeladene Software auf der Originalhardware auszuprobieren oder gelegentlich mal ein Backup der ATARI- oder DOSen-Festplatte zu machen.

#### **Laplink auf modern: ParCP-USB**

ParCP gibt es seit bereits 1996, damals zunächst nur für die Kommunikation über den Drucker-Port, also quasi ein LapLink-Clone, der über Systemgrenzen hinweg funktioniert. Da aber moderne PCs und Macs kaum noch Parallelports haben, hat der Entwickler Petr Strehlik zum Jahresende 2014 Abhilfe geschaffen, in dem er einen kleinen USB-Adapter entwickelte, der auf den Druckerport der ATARIs aufgesteckt wird, und sich am PC oder Mac einfach als USB-HID (Human Interface Device) anmeldet und in Folge

dessen keinen Treiber auf der USB-Seite benötigt.

Es gibt die Client- und Server-Software für den ATARI, MS-DOS, Windows 95 bis 10, Linux und neuerdings Apples OS-X auf x86-Macs. Das Linux-System darf auch ein Raspberry-PI sein. DOS-PCs müssen allerdings mindestens einen 80386(SX)-Prozessor haben und die Systemerweiterung DPMI muss aktiv sein, was man z.B. durch die Installation von QEMM386 einfach einrichten kann. Die ATARI-Version gibt es sowohl in einer Version für 68000 als auch für ab 68030 CPU, die dann auch auf entsprechenden Systemen etwas flotter unterwegs ist, MiNT-Benutzer sollten PLIP.XIF deaktivieren. Amigas sind leider mangels Software noch ausgeschlossen. Der Entwickler von ParCP-USB berät aber gerne bei der Umsetzung! Für alte 68K- und PPC-Macs gibt's auch keine kompatible Software, mangels Parallel-Port macht das aber auch kaum Sinn.

Doch die bereits unterstützten Systeme können darüber kreuz und quer Dateien austauschen ohne dass man sich groß einen Kopf machen muss. Zusammenstöpseln, entweder Parallel-auf-Parallel mit dem bekannten Laplink-Kabel oder Parallel auf USB mit dem Adapter, zuerst den Server, dann den Client starten und los geht es. Zum Übertragen der Software auf das Alt-System ist sozusagen zum letzten Mal eine Diskette zu bemühen.

Es ist egal, auf welcher Seite man den Server oder den Client startet, es darf nur auf beiden Seiten nicht die gleiche Rolle sein. Der Entwickler warnt davor, versehentlich auf beiden Seiten gleichzeitig den Client zu starten, evtl. können hierdurch Schäden am Parallelport entstehen. Darüber hinaus können höchs-

04/2017 **24319**

![](_page_29_Picture_1.jpeg)

Bedienung des Textbasierten Clients lehnt sich sehr stark an den Norton Commander (bzw. Midnight Commander unter Linux) an und ist für alte Hasen sofort vertraut und auch für Neulinge kein Hexenwerk. Eine integrierte Hilfe verschafft einen kurzen Überblick über die Bedienung. Darüber hinaus gibt es auch einen CLI-Modus, in dem man Befehle eingeben kann,

*Die ParcpUSB-Hardware ist klein und kompakt – im Hintergrund ein Portfolio zum Größenvergleich.*

tens zu lange USB-Kabel (nicht mitgeliefert) Probleme bereiten, die Verbindung kann dann nicht zuverlässig aufgebaut werden, der Entwickler empfiehlt daher, keine USB-Kabel länger als 5 Meter zu verwenden, also je kürzer desto besser.

Das Windows/Linux-System oder der Mac mit der Serversoftware kann auch gleichzeitig über USB mehrere Clients bedienen, sofern man entsprechend viele der speziellen ParCP USB-zu-Parallel Adapter hat. Nur in dieser Konstellation von einem Client auf einen anderen Client kopieren geht nicht, der Server-PC muss hier immer Zwischenstation sein. Wenn man aber nur 2 Systeme miteinander verbinden möchte, ist nach eigenen Tests der Client auf dem PC am bequemsten zu bedienen, weil man hier von der höheren Auflösung und mehr RAM profitieren kann.

Am Server muss man nichts weiter tun, der zeigt im Textmodus dann nur noch die aktuellen Aktivitäten und Übertragungsraten an. Nachdem man auf dem Client einmalig den Registrierungscode der Shareware eingegeben hat, kann man schon loslegen, lokale und Serverlaufwerke werden gleich angezeigt. Die die etwa der Syntax einer FTP-Sitzung entsprechen. Diese CLI-Befehle kann man auch zu Batchdateien zusammen setzen, mit denen man z.B. über Nacht ein automatisches Backup aller Laufwerke durchführen kann.

Leider unterstützt ParCP-USB unter Windows keine CIFS/SMB/UNC-Netzwerkpfade (z.B. \\servername\share-name\pfad). Das Client-Fenster erscheint zunächst mit 80x25 Zeichen recht mickrig und unübersichtlich. Außerdem ist als Voreinstellung der Verzeichniseintragspuffer mit 256 Einträgen für größere Softwaresammlungen doch erst mal etwas unterdimensioniert, mehr Verzeichniseinträge werden dann einfach nicht angezeigt. Störend ist auch, dass wenn man größere Datenmengen kopieren will, dass beide Systeme mit der Clientmeldung "Collectig Info" erstmal mal einige Minuten bis Stunden scheinbar untätig warten und dabei zunächst die zu übertragenden Dateien zählen, bis der Kopiervorgang endlich losgeht, nachdem man dann auch noch die Sicherheitsabfrage, dass man wirklich kopieren will, nochmals bestätigt hat. Und dann muss man auch noch mit Sicherheitsabfragen rechnen, wenn Dateien im Ziel schon

vorhanden sind. Mit diesen Voreinstellungen wird das dann nichts mit dem unbeaufsichtigten Backup über Nacht. Aber man kann all das ändern.

#### **Vorschlag für Individuelle Anpassungen**

Nachfolgend werden Änderungen und Erweiterungen unter Windows vorgestellt, ähnlich sollte es sich auch unter Linux und am Mac umsetzen lassen. Folgendes leisten die Anpassungen:

- Windows-/SAMBA-Netzwerklaufwerk mit einem für ParCP zugänglichen Laufwerksbuchstaben verbinden falls der Server erreichbar ist, ansonsten das USB-Laufwerk zum aktuellen Laufwerk machen
- Dabei kann man auswählen, ob als Netzwerklaufwerk die Sammlung mit ATARIoder MS-DOS-Software verbunden werden soll. Wer mag, kann das auch auf weitere Systeme ausweiten, sofern es z.B. mal eine AMIGA-, Archimedes- usw. -Umsetzung von ParCP-USB gibt.
- Prüfen, dass der ParCP-Client/Server nicht mehrfach gestartet wird
- Vergrößern des Client-Programmfensters auf 80x50 Zeichen
- Erhöhung der Directory-Einträge
- Uhrenabgleich
- Verbesserung der Transferperformance und Erhöhung der Datensicherheit durch eine CRC-Prüfung
- Sofern schon vorhanden oder im Ziel neuer, Dateien nicht überschreiben(ideal für inkrementelle Backups!)
- Nach Beendigung der Datenübertragung ggf. das Netzwerklaufwerk wieder trennen

Start-Script Startclient.cmd – die sechs set-Zeilen am Anfang unter Voreinstellungen muss man der eigenen Umge-

bung (Servername oder IP-Adresse, Sharename, Laufwerksbuchstabe, Zeilenanzahl) anpassen. Wer keinen Server hat, trägt eine nicht verwendete IP-Adresse im eigenen Netz ein und nutzt so nur ein lokales Laufwerk. Dieses Startscript wurde absichtlich in MS-DOS/Windows-Batchsprache geschrieben, damit es leicht verständlich und an eigene Bedürfnisse anpassbar ist. Natürlich geht so etwas auch als Powershell-, Visual-Basic-, Perl- oder Bash-Script. In einer weiter angepassten Version kommt dieses Script beim Test-Autor seit Monaten regelmäßig zum Einsatz, hier soll lediglich gezeigt werden, in welche Richtung ParCP-USB ausgebaut werden kann. Funktion: Sofern der Dateiserver erreichbar ist, Verbinden und Trennen des Netzwerklaufwerks, auf dem die alte Software liegt, automatische Befehle für den Start des Parcp-Client generieren und den Client starten. Natürlich kann man den Client auch ohne diese Batchdatei starten, dann aber ohne diese automatischen Vorbereitungen.

Autoexec.template – hier hinein schreibt man Befehle, welche der ParCP-Client direkt nach dem Start immer ausführen soll, z.B. Uhrzeitabgleich vom Client zum Server, Setzen von lokalem und ParCP-Server-Verzeichnis, usw. Obige Batchdatei kopiert diese nach autoexec.bat und hängt noch einen LCD Befehl an, damit der Client unter Windows schonmal auf das Laufwerk mit der Softwaresammlung wechselt. Eine ausführliche Befehlsübersicht der CLI-Kommandos findet man auf der ParCP Webseite.

PUTTIME SHOWTIME  $CD C: \mathcal{N}$ 

Parcp.cfg – die serienmäßige Steuerungsdatei von parcp, etwas modifiziert. Bitte nicht vergessen, den Registrierungscode in die Zeile 2 & 3 einzufügen oder leer lassen und beim Programmstart eintragen. Die Optionen

```
@echo off
rem startclient.cmd – Windows 2000 Batch Script zum Starten des ParCP-
Clients
rem voreinstellungen
rem IP des servers, kann auch der hostname sein wenn DNS lokal funzt
set server=192.168.0.3
rem Share-Namen auf dem Server
set atari server path=retro\Atari ST
set pc server path=retro\MS-DOS
rem Netzlaufwerksbuchstaben für den Server
set local_drv=X
rem Laufwerksbuchstaben des USB-Laufwerks
set usb_drv=E
rem Fensterhöhe client
set LINES=50
rem autoexec.bat erzeugen
copy /y "%cd%\autoexec.template" "%cd%\autoexec.bat"
rem prüfen ob parcp schon läuft
tasklist | find "parcp.exe"
if x%errorlevel%==x0 goto parcp_check
tasklist | find "parserve.exe"
if x%errorlevel%==x0 goto parcp_check
goto servercheck
:parcp_check
echo Fehler: Parcp Client oder Server läuft schon.
pause
goto end
:servercheck
rem schauen ob der fileserver ansprechbar ist
ping -n 1 %server% > nul
if not x%errorlevel%==x0 goto local
rem fileserver erreichbar
:ask_target
set target=
echo Welches Zielsystem? 1=ATARI 2=PC
set /p target="1/2? "
if %targetl%x==1x set server_path=%ATARI_server_path%
if %target%x==2x set server path=%PC server path%
if not %server path%x==x goto network
echo Falsche Eingabe.
goto ask_target
:network
echo Verbinde %local_drv%: mit \\%server%\%server_path% ...
if exist %local_drv%:\*.* net use %local_drv% /delete
```
04/2017 **24321**

```
net use %local drv%: "\\%server%\%server path%"
echo LCD %local drv%:\ >> "%cd%\autoexec.bat"
goto start
```
#### :local

rem kein server gefunden, verwende USB laufwerk echo LCD %usb drv%:\ >> "%cd%\autoexec.bat" goto start

:start mode con:lines=%LINES% parcp.exe

rem nach beendigung netzlaufwerk trennen if exist %local\_drv%:\\*.\* net use %local\_drv% /delete

:end

in dieser Datei können anhand der ParCP-Doku angepasst werden, und zwar sowohl mit einem Texteditor oder aus dem ParCP-Client heraus, wenn man dort eingestellte Parameter sichert:

```
[PARCP]
UserName = <Ihren Reg-Code
einfügen>
KeyCode = <Ihren Key
einfügen>
UsbSerial =
FastRoutines = Yes
ProcessSubDir = Yes
CaseSensitive = Yes
PreserveCase = Yes
ShowHidden = Yes
OverOlder = A
OverNewer = S
KeepTimeStamp = Yes
KeepAttribs = No
HashMark = Yes
QuitAfterDrop = Yes
CRC = Yes
BlockSize = 64
DirectoryLines = 1000
FileBuffers = 16
Timeout = 50
DirSort = N
SortCase = No
Autoexec = autoexec.bat
ArchiveMode = No
CollectInfo = No
Shell = Yes
```
[PARSHELL]

UseColors = Yes UseMarks = No SmoothScroll = Yes ShowSize = Yes ShowDate = Yes ShowTime = No ConfirmCopy = No ConfirmMove = Yes ConfirmDelete = Yes Viewer = Editor =  $TempDir = c:\infty\text{rows\temp}$ 

Im Wesentlichen wurden hier die Parameter Directory Lines, Blocksize, FileBuffers und Behandlung von im Ziel schon existierender Dateien angepasst, womit zwischen einem Windows-8.1- Netbook und der Stacy bzw, einem 8- Mhz ST/E bis zu etwa 42 kB/s Transfergeschwindigkeit erreicht wurden, mit dem TT und Falcon um die 70 kB und mit einem 386-PC unter MS-DOS etwa 80 kB/s und ein Backup des Altsystems inkrementell ohne Nachfrage ablaufen kann. Außerdem ist hier die von obiger Start-Batch generierte autoexec.bat eingebunden. Man könnte hier auch noch einen Viewer, z.B. Irfanview und einen Editor, z.B. Notepad++ einfügen, um den Komfort weiter zu erhöhen. Gestartet wird das Ganze durch einen Doppelklick auf startclient.cmd, die Batchdatei kann man sich auch auf den Desktop oder in das Startmenü

verknüpfen.

#### **Fazit**

Mit ParCP-USB wird dem ATARI-ST und MS-DOS-Benutzer ein einfach zu benutzendes Werkzeug an die Hand gegeben, mit dem mal eben größere Datenmengen zwischen neuer und alter Welt ausgetauscht werden können, ohne dass man erst den Diskettenjockey spielen muss oder mit andern Laufwerken hantiert werden muss. Allerdings muss man sich bei größeren Datenmengen mitunter etwas in Geduld üben, mit ZIP-Laufwerken, SD-Karten oder Netzwerk geht es zwar noch etwas schneller, sofern die Kapazität des Laufwerks ausreicht, Diskettenlaufwerke können jedoch weder bei Komfort noch Geschwindigkeit mithalten. ParCP-USB ist geradezu ideal, wenn es darum geht, eben mal schnell einen größeren Schwung Zeugs auf das andere System rüberzuschieben, ohne dass Konfigurationsorgien nötig sind und lässt sich dennoch individuell anpassen. Wünschenswert wären noch Versionen für andere Systeme wie AMIGA- oder Archimedes und ein grafischer Client mit Drag&Drop-Funktion.

Der ParCP-USB-Adapter ist für rund 40 Euro direkt beim Entwickler erhältlich, die notwendige Software für alle unterstützte Systeme ist kostenlos. Das ist verglichen mit anderen Lösungen unschlagbar günstig.

#### Stefan Matthäus

http://joy.sophics.cz/parcp/parcpusb.html

**Jede Atari-Hardware wurde in der ST-Computer getestet? Nein, diese nicht: Der Atari CC91R war einer von mehreren Atari-Taschenrechnern. Jack Tramiel kehrte gewissermaßen zu seinen Wurzeln zurück.**

Tramiels Firma Commodore begann mit Schreibmaschinen, konzentrierte sich jedoch Anfang der 70er auf Taschenrechner. Die Taschenrechner von Commodore waren einfache Modelle, den Markt für wissenschaftliche Rechner überließ man erst TI und HP. Commodore war damals in hohem Maße von TI-Chips abhängig – als Texas Instruments aggressiv in den Markt einstieg, brachen die Umsatzzahlen von Commodore ein. Daraus zog Tramiel eine Lehre: Als Firma sollte man über die Lieferkette die volle Kontrolle behalten. Nach dem Kauf von MOS Technology und der Veröffentlichung des PET verließ Commodore den Taschenrechnermarkt.

1988 stieg Tramiel jedoch in eben diesen Markt wieder ein, nun mit seiner neuen Firma Atari. Eine ganze Reihe von Modellen kamen auf dem Markt, Designelemente der ST-Serie wurden übernommen. Der TT unter den Taschenrechnern war ein Desktop-Modell mit eingebautem Drucker und großen Tasten. Zwei Rechner erschienen sogar mit der Bezeichnung "ST": ST 300 und 310. zwei wissenschaftliche Taschenrechner. Hinzu kamen noch mehrere Datenbanken – in der Ära vor dem Mobiltelefon konnte man mit diesen Geräten Telefonnummern speichern. Von 1987 bis 1990 wurde eine ganze Reihe von Geräten produziert.

In den Handel kamen sie aber zunächst in den USA: 1988 entdeckten Redakteure der ST-Computer Taschenrechner und Mini-Datenbanken von Atari in einigen Elektrogeschäften. Laut Atari lief das Geschäft unabhängig von den Computern über eine Tochterfirma.

![](_page_32_Picture_4.jpeg)

#### **CC91R**

Der CC91R ist ein einfacher Solar-Taschenrechner in der Größe einer Kreditkarte. Die Vorder- und Rückseite ziert das Atari-Logo. Die Rechenoperationen beschränken sich auf das notwendigste: Die vier Grundrechenarten, Prozentrechnung und ein Speicher. Die Mini-Anleitung unterhält mit der holprigen deutschen Übersetzung: Von "Kraftversorgung" und "Sonnenzellen" ist da die Rede. Ansonsten ein brauchbarer Taschenrechner, aber innovativ war der CC91R nicht.

Während die Taschenrechner selbst optisch die Nähe zum ST suchten, weicht die Verpackung mit ihrem in Regenbogenfarben gehaltenen Atari-Logo davon ab.

#### **Nachhall**

Kein Atari-Produkt bot so viel Vielfalt, wie die Atari-Taschenrechner und so stellt dieses Stück Atari-Geschichte auch für Sammler eine Herausforderung dar. Hohe Sammlerpreise erreichen sie jedoch nicht: Auf eBay erreichen sie Preise von 10 bis 30 US-Dollar.

Neuware erreichte den Markt Jahre nach der Einstellung der Geräte im Zuge der Auflösung der Atari-Lager. Bei dieser Auflösung wurde allerdings "blind" gekauft, so erreichten schließlich etliche VCS-Konsolen, diverses 8-Bit-Zubehör, hunderte (!) Joysticks und eben die Atari-Taschenrechner den Falke Verlag. Zumindest für letztere fand sich schnell eine Verwertung: Sie wurden als Abo-Prämien unter die Atari-Fans gebracht.

![](_page_32_Picture_12.jpeg)

![](_page_33_Picture_1.jpeg)

*Ataribox greift Design-Elemente vom ersten VCS auf. Im Gehäuse steckt allerdings ein Linux-PC. (Bild: Atari)*

**Es ist schon irgendwie ungerecht: Da stecken engagierte Atari-Fans viel Arbeit in Projekte wie FireBee, EmuTOS und CT60, aber die mediale Aufmerksamkeit gewinnt ein Produkt wie die Ataribox - selbst, als nicht mehr bekannt war, als das Aussehen des Gehäuses. Mittlerweile gibt es einige weitere Details zu diesem Produkt.**

Zwei Gehäusevarianten soll es geben, die beide an das VCS2600 erinnern. Dies nährte Gerüchte, es handele sich um eine weitere Retro-Konsole – obwohl Atari erst dieses Jahr erneut den eigenen Namen an zwei Firmen lizenziert hat, die Plug&Play-Konsolen mit alten VCS-Spielen herstellen. In der Box steckt auch keine für diese Geräteklasse übliche ARM-CPU oder ein VCS-on-a-Chip, sondern ein AMD-Prozessor mit einer nicht näher spezifizierten GPU der Radeon-Klasse. Die Leistung soll der eines Mittelklasse-PCs entsprechen, angesichts der Größe des Geräts dürfte Ataribox aber nicht die Leistung einer PS4 erreichen.

Als Betriebssystem kommt Linux mit einer auf Fernsehgeräte optimierten Oberfläche zum Einsatz. Im Gegensatz zu den Konsolen handelt es sich bei der Ataribox um ein offenes System, es werden also auch die für Linux verfügbaren Spiele laufen, sofern sie die Hardware nicht überfordern. Eines dieser Spiele dürfte mit Sicherheit eine weitere Sammlung alter VCS/Arcade-Spiele sein, wobei "offenes System" natürlich bedeutet, dass sich Ataribox-Besitzer so ziemlich jeden Emulator installieren können, inklusive ROMs.

Dies bedeutet aber auch, dass das klassische Subventionsmodell von Konsolen, bei der die Hardware mit Verlust oder geringen Gewinnmargen abgegeben und der eigentliche Gewinn über den Spieleverkauf erzielt wird, bei der Ataribox nicht greifen kann. An einem Steam-Spiel verdient nur Valve und der Entwickler etwas, nicht aber Atari.

Überhaupt erinnert das Produkt stark an die Steam Machines, ein Versuch, PC-Technologie im Konsolenformat zu vermarkten. Dieses Projekt kann mittlerweile als gescheitert betrachtet werden, die meisten Hersteller dieser Linux-PCs haben inzwischen jegliches Interesse verloren. Streaming-Dienste nutzen? Das bieten mittlerweile viele Fernseher von Haus aus und die meisten Haushalte dürften gleich mehrere Geräte besitzen, die Netflix & Co. nutzen können. Unüberschaubar ist mittlerweile auch der Markt für offene Systeme, vom Raspberry PI bis hin zu Media-PCs.

#### **Spielefrage**

Atari selbst verfügt nach wie vor über einen großen Backkatalog an Spielen, hat aber in den letzten zwanzig Jahren unter wechselnden Besitzern nicht erkennen lassen, Spiele vom VCS5200, 7800, Lynx, ST oder gar Jaguar neu aufzulegen, von Tempest 4000 abgesehen. Viele der bekannteren Konsolen- und Computer-Titel von Atari waren Lizenzen von Arcade-Spielen, Filmen oder Comics. Alien vs. Predator auf der Ataribox? Dafür müsste Atari erst die entsprechenden Lizenzen erneuern. Gleiches gilt für Defender 2000, Ms. Pac-Man, Raiders of the Lost Ark, oder die Atari-Arcade-Titel ab

![](_page_34_Picture_1.jpeg)

*Beide Varianten der Konsole auf einem Bild. Aufgrund des Designs wurde die Ataribox häufig mit Nintendos Mini-Konsolen verglichen. (Bild: Atari)*

1984 (Klax, Marble Madness), die von der unabhängigen Firma Atari Games veröffentlicht wurden. Die entsprechenden Emulatoren müssten auch erst entwickelt, beziehungsweise lizenziert werden - aber Atari selbst und auch die breite Öffentlichkeit hat nur Interesse am VCS2600, das beweist auch die Medienberichterstattung. Oder haben Sie einen Artikel über McWills Lynx-Display auf Golem.de entdeckt?

Als einzige Spieletitel wurden in der Ankündigung Minecraft und Terraria genannt, angeblich fühlte sich der Verantwortliche durch Kinder inspiriert, die ein Notebook an den Fernseher anschließen mussten, um Minecraft auf der Mattscheibe zu spielen. Eine merkwürdige Geschichte, sind doch beide Spiele für PS3/PS4, Xbox 360/One, Switch und Smartphones verfügbar.

Die vermeintlich geschlossenen Plattformen von Sony, Nintendo und Microsoft haben sich ohnehin in den letzten Jahren zu einem veritablen Marktplatz für Spiele unabhängiger Entwickler gemausert. Der Bedarf dieser Entwickler an einem Linux-PC im VCS-Design ist also gering.

#### **Ataribox-Manager**

Feargal Mac ist eine umstrittene Person, denn er war bereits für mehrere Crowdfounding-Projekte verantwortlich. StormFly wurde als "PC am Handgelenk" beworben, als günstige Alternative zu einem Notebook. Im Kickstarter-Video richtete sich seine Firma an Geschäftskunden, pries aber auch die Fähigkeit des Geräts, Terraria-Spielstände zu speichern. Tatsächlich war dieses Produkt nichts weiter als ein bootfähiger USB-Stick für das Handgelenk mit Linux. Kein innovatives Produkt also, denn jeder kann es nachbauen – es wurde aber für 59 US-Dollar angeboten. Dennoch gelang es der Firma in über zwei Jahren nicht, Stormfly auszuliefern. Stattdessen bekamen die Investoren das Gameband Minecraft (ohne Minecraft-Vollversion) geliefert.

Die Verbindung dieses Produkts zum nächsten Projekt, der Smartwatch Gameband, hat YouTuber StopDrop&Retro aufgedeckt, der sich viel mit Kickstarter-Projekten beschäftigt. Auf der Kickstarter-Seite von Gameband war von StormFly keine Rede mehr, aber auch für dieses erfolgreich finanzierte Projekt wurden viele Versprechungen gemacht: Die schnellste Smartwatch soll sie werden, speziell für Gamer entwickelt. In einem weiteren Video hatte jedoch einer der Entwickler sichtlich Mühe, Pong auf dem kleinen Display zu spielen. Da Mac aber

zieren konnte, war dem Produkt Auf-*Garrett LeSage)*merksamkeit sicher – die wenigsten

Online-Autoren machten sich die Mühe darauf hinzuweisen, dass Atari hauptsächlich im Lizenzgeschäft tätig ist und wenig mit Atari Inc. oder Atari Corp. gemein hat.

#### **Konkurrenz**

249 bis 299 US-Dollar soll die Ataribox kosten, liegt also preislich im Bereich von Switch, Xbox One und PlayStation 4. Als Emulations-Maschine und Mediacenter ist die Box schon jetzt überteuert und wenn man irgendeinem Konsolen-Spieler die Wahl zwischen der von Faergal Macs propagierten "Freiheit" und Super Mario Odyssey, Uncharted und Halo lässt, wird sich dieser ganz sicher nicht für die Ataribox entscheiden.

Zumindest das Gehäuse verdient aber Lob: Gegen die langweiligen schwarzen und weißen Kisten der aktuellen Konsolengeneration wirkt die retroinspirierte Ataribox erfrischend anders. Doch auch dieses Gehäuse könnte zum Problem werden: Wer die Ataribox sieht, denkt an das VCS2600. In vielen Presseberichten wurde die Box prompt mit Nintendos erfolgreichen Mini-Konsolen verglichen – ein Vergleich, der für eine Hardware, die eigentlich mehr sein will als eine teure Abspielstation für alte Spiele, zum Problem werden könnte.

![](_page_34_Picture_15.jpeg)

den Atari-Namen für das Produkt lizen-*Linux-Pinguin (Larry Ewing, Simon Budig,*

04/2017 **24325**

![](_page_35_Picture_1.jpeg)

# **April, April!**

**Eine Studie eines renommierten US-amerikanischen Instituts be**hauptet: "Technische Durchbrü**che passieren besonders häufig im April". Also sollten Wissenschaftler sich den Rest des Jahrs frei nehmen und nur noch 30 Tage im Jahr forschen? Moment…**

Denn leider, leider sind 80 Prozent dieser Durchbrüche schlicht ausgedacht – und ja, ich habe mir diese Zahl und das Institut einfach ausgedacht. Das kann man in einem Artikel über Aprilscherze durchaus machen.

Der Aprilscherz im Zeitalter der Print-Magazine hatte durchaus seinen eigenen Reiz: Wird heute jeder Online-Aprilscherz am nächsten Tag aufgelöst, vergeht bei Magazinen ein ganzer Monat. Zu bedauern waren Leser, wenn der Aprilscherz etwas näher an der Realität angesiedelt war und es ausgerechnet in der April-Ausgabe tatsächlich aufregende Neuigkeiten gab. Schnelle Aufklärung hätte es Online gegeben, aber längst nicht alle Atari-Nutzer waren in Mailboxen unterwegs.

Moderne Aprilscherze müssen nicht nur amüsieren, sondern werden von ihren Entwicklern gar zur Kundenbindung, Imagepflege und als Testmarkt eingesetzt. ThinkGeek hat schon mehrfach aus den eigenen (angeblichen) Aprilscherzen

echte Produkte gemacht. Der Aprilscherz der 80er bis 90er Jahre wollte Leser hingegen einfach nur reinlegen.

#### **ST tätowiert**

In der Ausgabe 4/92 berichtete das ST-Magazin über Tattoo-ST, eine vollautomatische, vom ST gesteuerte Tätowiermaschine. Die Motive sollten von der Diskette kopieren. Für den gelungenen Scherz betrieb die Redaktion einigen Aufwand: Ein Hardware-Prototyp wurde konstruiert und die Entwickler von Kaktus Software als Mitwisser hinzugezogen. Zwar erkannten etliche Tattoo-ST als Aprilscherz, aber es meldeten sich bei der Redaktion auch ernsthafte Kaufinteressenten.

#### **Strahlende Aussichten**

Die Strahlung von Röhrenmonitoren war in den 90ern ein großes Thema: Die "Schweden-Norm" galt für besonders strahlungsarme Monitore. Warum aber nicht die Strahlung für etwas sinnvolles nutzen? Die Münchhausner Tochter der US-Firma SICK stellte in der Ausgabe 04/91 den ersten UV-Monitor vor, der die Strahlung in UV-Strahlung umwandelte. Längeres Arbeiten machte also nicht etwa krank, sondern braun. Die Software "Screensun TT" sollte für die Feindosierung de bräunenden Strahlen sollen. Gute Idee, aber sehr leicht zu durchschauen, vom Namen der US-Firma bis hin zum Termin für Freiwillige (1. April).

![](_page_35_Picture_12.jpeg)

![](_page_36_Figure_1.jpeg)

#### **Auflösungserhöhung per Software**

Unentdeckte Register im Betriebssystem sind ein beliebter Aufhänger für Scherze aller Art – klar, man muss nicht eine Firma oder ein Institut erfinden und die Demo-Scene zeigte schließlich, dass die technischen Grenzen des Atari ST via Software überwunden werden können. Warum also nicht Graustufen per Software? Die TOS präsentierte den Grayscaler, der eben dieses Kunststück nach einer Kalibrierungsphase vollbringen sollte. Der Grayscaler war ein vergleichsweise einfacher Aprilscherz, der aber von dem Medium Diskette profitierte: Leser mussten nichts eintippen, um hereingelegt zu werden.

Das Thema "Per Software zu neuen Grafikmodi" war gar so beliebt, dass es auch die ST-Computer aufgriff: Mit Lace TT wurde die vertikale Auflösung verdoppelt – per Interlacing, jenem Verfahren, mit dem sich der Amiga früh als ernsthafte Businessmaschine disqualifizierte. Dies ist ein Aprilscherz, der später von der Realität eingeholt wurde, denn der Falcon setzte just dieses Verfahren ein, um auch auf einem Fernseher 640x400 Bildpunkte darstellen zu können. Vor ein paar Jahren erschien sogar eine Anpassung des Falcon-TOS für den STE, das auch Interlaced-Grafikmodi anbot.

#### **Virus überwindet Hardwaregrenze**

Die ACA (Anti Copyright Association) war mehr als Cracking-Crew bekannt, programmierte aber auch einen resetfesten Virus, der Disketten zerstören konnte. In der September-Ausgabe gab sie dem ST-Magazin ein denkwürdiges Interview, welches Autor Tarik Ahmia zensieren musste, weil ACA etwas zu detailliert die Funktionsweise ihrer Kreation beschrieben. Doch das war nicht alles: Die ACA-Crew behauptete auch, einen Virus entwickelt zu haben, der sich in der batteriegepufferten Echtzeituhr des STs – die nur der Mega ST ab Werk besaß – versteckte und sich auf schreibgeschützte Disketten schreiben könnte. ACA lobte sich selbst ("Es ist unwahrscheinlich, daß wir den zweiten Virus je veröffentlichen. Er ist einfach zu gut.") und führte ihn vor. Mysteriös oder einfach nur ein Scherz? Sehr wahrscheinlich zweiteres, denn wahrscheinlich war das Diskettenlaufwerk des Ataris schlicht per Hardware manipuliert worden, um den physikalischen Schreibschutz zu ignorieren.

#### **Vermeintliche Aprilscherze**

Gelegentlich rutschen auch echte Neuvorstellungen in die April-Ausgabe von Print-Magazinen, schon durch den langen Vorlauf von ein paar Monaten. Besonders problematisch war Ataris Ankündigung des Falcon 030. Zwar wurde über den "Sparrow" schon Monate vorher spekuliert und Chef-Entwickler Richard Miller deutete eine solche Maschine bereits 1991 an, aber gerade die deutschen Atari-Magazine berichteten nicht über jedes Gerücht aus dem Atari-Universum. Als dann aber Atari den Falcon präsentierte und keine genauen Aussagen über Grafik und Sound machen wollte, konnte dieser Computer schon für einen Scherz gehalten werden, auch weil die Magazine improvisieren mussten, da Atari keine Bilder vom Gehäuse zur Verfügung stellte.

Natürlich war der Falcon nicht der erste Computer, der in einigen Magazinen in die April-Ausgabe "rutschte". Zu den April-Computern zählten auch der Sinclair QL, Macintosh Plus, Amiga 500/2000, Atari Portfolio und eine Strickmaschine (!) für das NES. Auch bei der Strickmaschine handelte es sich nicht um einen Aprilscherz. Bei all diesen Maschinen war aber durch die Ernsthaftigkeit ihrer Präsentation durch Hersteller und Magazin klar, dass es sich sich nicht um einen Aprilscherz handelte.

![](_page_36_Picture_11.jpeg)

![](_page_37_Picture_1.jpeg)

## **OpenDune**

From the dark world of Giedi Prime the savage House Harkonnen has spread across the universe.

![](_page_37_Picture_4.jpeg)

**"Dune II - Battle of Arrakis" war eines der wenigen Spiele, die die Spielelandschaft grundlegend veränderten. Es vereinte erstmals alle typischen Eigenschaften eines Echtzeitstragiespiels. Doch ST-Besitzer blieben 1993 außen vor – wer jedoch einen schnellen Atari besitzt, darf Dune II dank OpenDune 2 nachholen.**

Echtzeitstrategiespiele gab es natürlich schon vorher, aber Dune II vereinigte die Elemente, die typisch für das Genre werden würden, darunter den Bau von Gebäuden und Einheiten, verschiedene Fraktionen, Abbau von Rohstoffen und natürlich Kämpfe in Echtzeit. Kriegsnebel sorgt dafür, dass die Position des Gegners zunächst unbekannt ist.

Das Szenario stammt aus Frank Herberts Dune, allerdings wurde das Buch frei interpretiert – Religion spielt im Spiel keine Rolle, Spice ist lediglich eine Währungseinheit und mit den Ordos gibt es ein drittes Adelshaus, welches zur Auswahl steht. Jede der drei Parteien – Atreides, Harkonnen und Ordos – verfügt über eigene Einheiten und, im späteren Spielverlauf, unterschiedliche Spezialfahrzeuge. Dune-Veteranen bevorzugen allerdings das Haus Harkonnen, schon, um der "Todeshand" zu entgehen, eine Rakete, die die Harkonnen auf feindliches Gebiet abschießen können.

#### **Installation**

OpenDune ist eine offene Reimplementation des Originalspiels, benötigt aber die Daten von Dune II, die in den "Data"-Ordner kopiert werden müssen. Das Spiel läuft in der niedrigen Auflösung mit 256 Farben, TT und Falcon werden unterstützt. Wer eine Beschleunigungskarte im Atari stecken hat, ist klar im Vorteil, denn auf Standard-Ataris spielt sich OpenDune etwas zäh. Dies kann vor allem in späteren Schlachten zum Nachteil werden.

Um Dune II in deutscher Sprache spielen zu können, muss sich im Data-Ordner die Datei "German.Pak" befinden. Dann ist nur noch in der Opendune.ini der Parameter "language=german" zu setzen.

#### **Sandwürmer!**

Wer lange nicht mehr Dune II gespielt, oder sich hauptsächlich mit späteren RTS-Games beschäftigt hat, wird bei Dune II einen Schock erleben. Als Quasi-Prototyp des Genres fehlt dem Spiel der Feinschliff von Command & Conquer oder auch Dune 2000. So ist es nicht möglich, mehrere Einheiten gleichzeitig auszuwählen, was einen erheblichen Nachteil im Kampf darstellt. Ein schlagkräftiger Angriff gelingt nur, wenn man

![](_page_38_Picture_1.jpeg)

die Einheiten nach und nach immer dichter an den Gegner heranzieht. Letzterer greift immer nach dem selben Muster an, hat er ein paar Einheiten gebaut, schickt er sie in Richtung Spieler. Dabei hat er immer spezielle Gebäude im Visier.

Es ist möglich, weitere Basen zu bauen, was allerdings strategisch kaum relevant ist. Allerdings können sich Dune-2-Spieler zu Nutze machen, dass der Computer normalerweise keine Mauern angreift – eine Basis auf dem Plateau des Gegners platziert und schnell ein Mauerstück errichtet und schon kann man fast unbehelligt auf gegnerischem Territorium bauen und für erhebliches Chaos sorgen.

Diese Taktik würde natürlich gegen einen menschlichen Spieler nicht greifen, aber Dune II bietet keinen Zweispieler-Modus.

#### **Grafik, Sound & Musik**

Die Grafik präsentiert sich wie das Original in VGA, zwischen den Schlachten führt der Mentat (Berater) die Geschichte fort. Die Sprachausgabe wird über DMA-Sound abgespielt, Musik kommt via MIDI – ein Grund mehr, einen Synthesizer an den Atari zu hängen. Übrigens ist die deutsche Sprachausgabe eines der Highlights des Spiels, denn für diese wurde eine Firma aus Österreich beauftragt. Die Spielaktionen werden also mit einem nicht überhörbaren österreichische Akzent kommentiert.

Einen vergleichbaren Titel gibt es nur im PD-Bereich: STune war der Versuch, Dune II in einem GEM-Fenster nachzuprogrammieren. Leider wurde STune nie fertiggestellt. Dune II wurde nicht auf den ST portiert, nach dem PC-Original veröffentlichte Virgin noch Umsetzungen für den Amiga und das Mega Drive. Die Nachfolger konnten nicht mehr an den Erfolg des Originals anknüpfen, Westwood konzentrierte sich schließlich auf die Command & Conquer Reihe.

#### **Fazit**

Obwohl Dune II mittlerweile in die Jahre gekommen ist, gehört es doch zu den Spielen, die in jeden Spiele-Kanon gehören. Wer also über die passende Hardware verfügt, sollte OpenDune unbedingt spielen. Besonders gilt das für TT-Besitzer, die von Spielen, welche die niedrige Auflösung nutzen, nicht gerade verwöhnt werden. Wer nicht ein Synthesizer-Modul am MIDI-Port hängen hat, verpasst aber einiges, denn in Dune II gibt es nicht etwa eine ständig im Hintergrund laufende Musik, sondern kurze, auf die Spielsituation abgestimmte Tracks, die viel zur Atmosphäre des Spiels beitragen.

Leider ist das Original nicht über Websites wie GOG.com erhältlich. Zwar besitzt EA die Rechte an den Westwood-Spielen, aber für eine erneute offizielle Veröffentlichung müsste auch die Dune-Marke erneut lizenziert werden. Das Interesse am Backkatalog hält sich bei EA in Grenzen, daher bleiben nur Abandonware- und Dune-Fanseiten, um an die nötigen Dateien zu kommen.

#### **Warum** eigentlich "2"?

Dune I und II erschienen kurz nacheinander und Westwood war sicherlich nicht froh, dass "Sequel" programmiert zu haben, Dune I wurde entwickelt von Cryo Interactive und ist mehr eine traditionelle Mischung aus Strategie- und Adventure-Elementen. Angeblich soll Publisher Virgin aber Zweifel daran gehabt haben, dass Cryo die Arbeiten an dem Spiel erfolgreich beenden konnte und beauftragte Westwood ebenfalls mit einer Umsetzung. So kam es, dass 1992 gleich zwei Dune-Spiele erschienen, wobei sich Cryos Umsetzung wesentlich enger an die Romanvorlage hielt. Dune ließ beide Firmen nicht mehr los, sowohl Westwood (Dune 2000, Emperor: Schlacht um Dune) als auch Cryo (Frank Herbert's Dune) nahmen sich später erneut den Stoff vor.

![](_page_38_Picture_14.jpeg)

**Entwickler:** Thomas Bernard **System:** Atari TT/Falcon **Bezugsquelle:** Atari-forum.com

## **ejagfest 2017**

**Es ist die wichtigste europäische Atari-Veranstaltung – und sie findet alle zwei Monate statt. Nein, natürlich nicht, denn das ejagfest ist nach wie vor eine jährliche Veranstaltung, fast schon wie die ST-Computer.**

Dabei zeigte sich auch dieses Jahr, dass Besucher jeden Tisch, jeden Bildschirm und jeden Aussteller genau unter die Lupe nehmen sollten, denn sonst übersah man leicht irgendeinen Prototypen oder ein neues Spiel. Es war aber auch das erste ejagfest ohne 16/32 Bit Systems. Eine Wohltat für Dispo-geplagte Atari-Fans? Nein, denn zu kaufen gab es eine ganze Menge.

#### **Jaguar**

Dafür sorgte alleine schon Masematte, der sich von einem Großteil seiner Jaguar-Sammlung trennte, inklusive Jaguar CD, Rebooteroids und anderen Spiele-Perlen. Ganz aufgeben wird er Ataris Raubkatze nicht, seinen Jaguar im Mac-Gehäuse behält er und die Anschaffung des Jag-SD-Adapters ist fest eingeplant. Apropos SD-Adapter: Matthias Domin war zwar nicht persönlich anwesend, seine eigene SD-Karten-Lösung hingegen schon. Im Gegensatz zu Saints Adapter ist seine Hardware als Ergänzung zum Skunkboard gedacht. Ohne PC oder Mac wird das Skunkboard mit Software von der SD-Karte programmiert. Der Adapter wird in den Controllerport gesteckt, ist das Spiel in den Skunkboard-Speicher übertragen, kann er abgezogen werden. Vorgestellt wurde die Hardware u.a. mit der ST-Portierung von Badlands.

Letzteres gab es auf dem ejagfest auch zu kaufen, ebenso wie die ST-Portierungen Dragon Breed, Bionic Commando, Midnight Resistance, Flying Shark und Commando. Optisch wissen die Verpackungen schon zu beeindrucken, aber zu

![](_page_39_Picture_7.jpeg)

*Skunkboard wird unabhängig vom PC: Matthias Domins SD-Kartenadapter.*

![](_page_39_Picture_9.jpeg)

*Der Jaguar tarnt sich gerne, hier als 4160STE.*

![](_page_39_Picture_11.jpeg)

den Top-Spielen gehörten die Titel schon *Der doppelte Minter auf einem Modul, frisch aus dem AtariAge-Shop.*

**RELAX**

![](_page_40_Picture_1.jpeg)

*Vier Spiele, eine Slideshow: Lynx-Spiele published by Luchs Soft.*

![](_page_40_Picture_3.jpeg)

*Überall wurde gespielt.*

![](_page_40_Picture_5.jpeg)

*Oh die Ironie: Ausgerechnet Marco Willig erwischt einen Lynx ohne sein Austausch-Display.*

auf dem ST nicht. Drei neue Spiele, auf die viele Jaguar-Fans gewartet haben, schafften es zwar noch zum ejagfest, aber nur als Einzelexemplare, die nicht verkauft wurden: Astrostorm, Escape 2042 und Llamatron/Revenge of the Mutant Camels.

Ebenfalls spielbar waren Frogz und der Zombie-Shooter Jagzombies.

Mittlerweile machen ST-Portierungen fast ein Drittel des Jaguar-Spieleangebots aus – ein kurioser Jaguar-Mod von Janatari passt perfekt dazu: Ein Jaguar im typischen Atari-Hellgrau, mit einer blauen Power-Taste und Typenschild "4160STE".

#### **Lynx**

Wer Lynx sagt, muss auch Luchs sagen. Der Luchs alias Sascha Lubenow fühlte sich in seiner neuen Rolle als Publisher sichtlich wohl. Seine Spiele hatte er natürlich mitgebracht: Weltenschlächter, Yastuna, Hanoi, die ejagfest HiColor-Slideshow und die Neuauflage von Alpine Games. Die Preise sind fair, die Ausstattung üppig und die beiliegenden Poster so gut gelungen, dass sie auch noch in einer Art Galerie präsentiert wurden. Bei dem Versuch, die ejagfest-Slideshow vorzuführen, waren sie aber wieder da, die Erste-Welt-Probleme: "Wo ist ein Lynx? Ein Lynx ohne neues Display?!?".

Der Verantwortliche für dieses Problem saß gleich gegenüber: Marco Willig. Hunderte Lynx-Konsolen hat er schon umgebaut und auch auf dem ejagfest sah man ihn häufig mit dem Lötkolben gebeugt über Lynx-Konsolen sitzend. Wer nun aber kurz davor ist, ein unmodifiziertes Lynx für 800 Euro Startpreis in die Bucht zu stellen, sei gewarnt: Auf dem ejagfest ist der Anteil derer, die mit dem Lynx tatsächlich noch spielen, schlicht höher – und damit auch die Zahl derer, die in den Umbau investieren, um die Spiele auf dem neuen Bildschirm zu genießen.

**RELAX**

![](_page_41_Picture_1.jpeg)

*VCS-Kuchen, Game&Watch und ein Luchs in seinem Element.*

Ausgerechnet Willig erwischte dann beim späteren Checkered-Flag-Turnier einen nicht umgebauten Lynx I – spätestens zum ejagfest 2019 dürfte er seine Technik so weit perfektioniert haben, dass er ein Lynx während des Rennens umbaut und es noch unter die ersten Drei schafft…

#### **C65 & der FPGA-Portable**

Ein unerwartetes Ausstellungsstück hatte Marco Willig mitgebracht: den C65. Der legendäre Nachfolger des C64, mit dem Commodore dem Apple IIGS nacheifern und ein Gerät zwischen dem C64 und Amiga 500 platzieren wollte – ein Plan, der schon durch sinkende Amiga-Preise zum Scheitern verurteilt war. Nach dem Konkurs von Commodore wurden die Prototypen schließlich verkauft und erzielen mittlerweile Preise im fünfstelligen Bereich, besonders, wenn es sich um eines der noch selteneren Exemplare mit 1MB-RAM-Erweiterung handelt. Willig konnte nur ein unvollständiges Mother-

board ergattern, lieh sich den C65 von Enno Coners (RETRO-Magazin) aus und ließ eine Kopie des Gehäuses anfertigen. Derzeit arbeitet er an einem Ersatz für den Grafikchip und die CPU. Als "Fingerübung" hat er bereits die RAM-Erweiterung nachgebaut.

Nach seinem C65-Projekt will sich Willig wieder seinem FPGA-Portable widmen, außerdem hat er weitere Handheld-Konsolen der 90er Jahre (Nomad, NeoGeo Pocket) für einen Display-Austausch im Visier.

dem ejagfest einen Besuch ab. Der japanische X68000 zeigte wieder einmal, wie sich 68000er Technik optisch ansprechend verpacken lässt. Ein seltenes Voice-Mail-System von Digital Stormfront gab es für den Falcon zu kaufen. Die Pizzeria gegenüber machte das Geschäft des Jahres und bediente auch ausgefallene Pizza-Wünsche. Ejagfest-Veteranen Sijmen Schouten und seine Frau hatten einen Atari-VCS-Kuchen gebacken. Hmmm, lecker!

#### **Rest vom Fest**

Sonstiges bemerkenswertes und neues im Schnelldurchlauf: "Give me my Pancake" ist ein VCS-Spiel im Game&Watch-Stil, mit liebevoll gestalteter Box. Die 32-Bit-Konsole Panther stattete

![](_page_41_Picture_11.jpeg)

## **Public Domain**

#### **918**

**Bandname**: Geniale Bandnamen per Software.

**Cola-Calc**: Taschenrechner

**Geneva 6**: Demoversion des Multitasking-Betriebssystems von Gribnif.

**Memfile**: Hex-Editor

**Neodesk 4**: Demoversion des alternativen Desktops.

![](_page_42_Picture_8.jpeg)

**Worldclock**: Weltzeituhr ohne Internetanbindung.

#### **919 HD**

**Iopan**: Optisch beeindruckende Mahjongg -Solitaire-Umsetzung für leistungsstarke Ataris. Versionen für 68000- und 020/040/060-Ataris, Firebee. Der Quelltext ist mit auf der Diskette.

#### **920 GEM-Spiele**

**GEM Qix**: GEM-Umsetzung des Spiels Qix: Der Spieler muss immer weitere Bereiche des Spielfelds eingrenzen und umfärben. **Gemalife**: Game of Life

**Level 9**: Text-only-Interpreter für Adventures der britischen Softwareschmiede Level 9.

**NOVA Crossfire**: Buntes Action-Spiel unter GEM. Unterstützt Grafikkarten.

**NOVA Mines**: Umsetzung des bekannten Spiels Minesweeper.

**Orb**: Schöne Sokoban-Variante im GEM-**Fenster** 

**ScottFree**: Interpreter für Adventures von Scott Adams.

#### **921 HD**

**STune**: Das Macrosaft-Imperium breitet sich immer weiter aus. Die Hoffnungen des Volks von Aratis ruhen nun auf Ihnen, die Streitkräfte zu befehligen. STune ist ein Echtzeit-Strategiespiel im Stil von Dune 2. Der Computergegner ist in dieser letzten Version noch nicht fertig programmiert, auch die Grafiken sind eher Platzhalter. Trotzdem zeigt STune, dass ein Echtzeit-Strategiespiel im GEM-Fenster machbar ist.

#### **922**

**Crack Art 1.3**: Farbmalprogramm für die niedrige Auflösung des STs. Crack Art bietet viele Komfortfunktionen und sogar vier Spiele (Pacnam, T\_Tris, Astroid, Brain) zur Entspannung.

**HJB-Paint**: Malprogramm für monochrom mit Beispielbildern.

#### **923**

**Cartoon**: Zeichentrick-Animation

**Pablo Paint**: Einfaches Farbmalprogramm **Trickfilm**: Animationsprogramm für die hohe Auflösung, mit GFA-Quelltext.

**@ Zeichentrickfilmprogramm @WWWWW** 

![](_page_42_Picture_28.jpeg)

#### **924**

**Butterfly Artist**: Farbmalprogramm.

**925**

**Dis**: Esoterische Programmiersprache **Flaming Bovine Befunge-98**: Interpreter für die Programmiersprache Befunge-98. **GLISP**: Lisp.

**J 6.2**: Portierung der Programmiersprache

![](_page_42_Picture_34.jpeg)

#### J auf den Atari.

**RPilot**: Portierung der Sprache Pilot, die sich vor allem an Einsteiger richtet.

#### **926**

![](_page_42_Picture_38.jpeg)

**Twilight**: Vollversion des modularen Bildschirmschoners. Twilight unterstützt Grafikkarten und bietet viele kreative Schonermodule, teilweise mit Soundausgabe. Beispiele zur Programmierung eigener Module liegen bei.

#### **927 HD**

**Pacthem**: Klasse Pac-Man-Umsetzung von HiColor Games für den Falcon. 25 Level, läuft mit RGB/TV oder VGA, unterstützt Joystick, Jagpad und Tastatur. Freeware!

#### **928 HD**

**Spice**: Schnelles Shoot'em Up für den Falcon, inspiriert vom Arcade-Klassiker Defender. Läuft mit RGB/TV oder VGA, Steuerung per Joystick und Jagpad.

#### **929 HD**

**Ganymed**: Aufräumen vor dem Jupiter: In Ganymed zerkleinert ihr Raumschiff herumfliegende Asteroiden in immer kleinere Brocken. Vorbild war natürlich Asteroids, Ganymed ist jedoch auf dem Falcon wesentlich farbenfroher. Für RGB/TV und VGA.

**Alle PD-Disketten zum Download unter st -computer.atariuptodate.de.**

## **Soft-Story Malpro**

in de

**Warum gibt es eigentlich so viele Malprogramme für den Atari ST? Eine Spurensuche…**

Malprogramme gehören zu grafischen Benutzeroberflächen einfach dazu. Schon Apple erkannte dies und veröffentlichte 1984 MacPaint. Dieses Malprogramm lieferte quasi die Blaupause für die Malprogramme von Digital Research (GEM Paint) und Berkeley Softworks (geoPaint). GEM Paint war auch für den Atari ST angekündigt, erschien aber erst Jahre später, als eine niederländische Firma GEM 2.2 für den ST veröffentlichte.

Stattdessen gab es Doodle und Neochrome, beide auf der ersten Diskette der ST-Computer-Public-Domain-Serie. Doodle bietet nur eine Handvoll Funktionen, keine Lupe und war mehr Demo als sinnvolle Anwendung. Anders Neochrome: Die schnelle Lupe ermöglichte das präzise Platzieren jedes einzelnen Pixels, die Farbpalettenauswahl stellte mehr als 16 Farben dar und das Rotieren der 16 Farben ermöglichte einfache Animationseffekte.

#### **Zweiteilung**

Neochrome bietet die Grundfunktionen eines Malprogramms, aber nicht viele Funktionen die darüber hinaus gehen. Degas Elite kann als nächster evolutionärer Schritt gewertet werden: Kompatibel mit allen drei Auflösungen, mehrere Grafikseiten und die Unterstützung der GEM-Message-Pipeline – Degas konnte sich mit Accessories "unterhalten" und so um weitere Funktionen erweitert werden.

**SOFTWARE**

Die Programmierung von einfachen Malprogrammen ist auf dem ST indes sehr einfach: GFA-Basic bietet etliche Befehle zum Zeichnen an, auch ohne Assembler-Code reicht die Geschwindigkeit meist aus. Data Becker veröffentlichte sogar ein Buch, in dem es um nichts anderes ging, als einen Pixel-Painter zu schreiben. Anders als Tom Hudson mit Degas, machten sich aber nur die wenigsten Entwickler die Mühe, alle drei Auflösungen zu unterstützen. Gerade PD-Autoren schrieben meist nur für den Bildschirm, den sie besaßen. In Deutschland war dies meist der SM124, im Ausland der Farbmonitor. Es fehlte auch das eine, dominante Malprogramm für den ST, keiner der ST-Pixelpainter erreichte die Stellung, die Deluxe Paint auf dem Amiga inne hatte.

Für viele Firmen und PD-Entwickler stellten Malprogramme den Einstieg in den ST-Softwaremarkt dar, nur wenige erhielten jedoch mehrere Updates. Die Geschichte der Malprogramme ist also auch eine des Scheiterns. Im besten Fall hatte ein Malprogramm ein, zwei neue Funktionen, es gab aber auch etliche, die Basic-Befehlen einfach eine Oberfläche gaben. Der Wildwuchs bei den Benutzeroberflächen tat ein übriges, noch mehr Entwickler davon zu überzeugen, weitere Malprogramme zu entwickeln.

![](_page_43_Figure_9.jpeg)

**24334** <u>July 04/2017</u> *Jack Paint war eines der vielen Malprogramme, die früh den Markt überschwemmten – und kaum Funktionen boten, die über Betriebssystemfunktionen hinausgehen.*

#### **Spezialisierung**

Die niedrige und die hohe Auflösung führten auch zum Auftauchen von "Spezialisten", die bestimmte Nischen besetzen wollten. Auf dem Monochrom-Monitor boten sich beispielsweise technische Zeichnungen an, diese Nische wurde von Programmen wie Graffiti und Megapaint besetzt. Die 16 Farben der niedrigen Auflösungen weckten hingegen den Appetit auf mehr Farben (Spectrum 512, Quantum Paint), einige Malprogramme boten Funktionen zum Erstellen von Sprites (bewegliche Bildobjekte). Gegen

#### **SOFTWARE**

![](_page_44_Figure_1.jpeg)

Shareware-Mono-Painter: PAD war eine preiswerte Alternative zu STAD, Little Painter orientierte sich sichtbar an MacPaint.

Ende der 80er kamen mit Programmen wie Crack Art Pixelmaler hinzu, die vor allem Demo-Coder ansprachen oder gleich direkt aus der Szene kamen.

Natürlich bedeutet das nicht, dass in ST-High nur Schaltkreise gezeichnet wurden. Artis war beispielsweise ein Programm, welches mit künstlerischen Funktionen geradezu wucherte.

GEM-Malprogramme waren hingegen in den 80ern spärlich gesät, erst recht jene, die nicht auf eine der drei Auflösungen maßgeschneidert waren. Für einige ST-Nutzer war dies ein echtes Problem, Besitzer von Grafikkarten und Scannern etwa. Grafikkarten-Hersteller programmierten entweder gleich ihr eigenes Malprogramm, oder setzten auf EBV-Programme.

#### **EBV**

EBV steht für Elektronische BildVerarbeitung, EBV-Programme rechnen intern meist mit mehr Farbtönen, als der ST darstellen kann. Dadurch sind Funktionen möglich, die sich in den Standardauflösungen nur schwer umsetzen lassen, beispielsweise Weichzeichner

![](_page_44_Picture_8.jpeg)

oder eine "realistische" Sprühdose. TmS Scan Design (1989) ist ein früher Vertreter dieser Kategorie, es folgten Retouche und schließlich Programme wie Photoline und Chagall. EBV-Programme wurden gerne zusammen mit DTP-Anwendungen wie Calamus eingesetzt, ihr Preisniveau lag deutlich über dem klassischen Malprogrammen.

#### **Colour for the masses**

Hardware wie HyperScreen und der Atari TT und Software wie MultiGEM waren der Beginn einer Zäsur im Markt für Grafikprogramme. Aspekte wie Auflösungsunabhängigkeit, saubere Programmierung und Farbfähigkeit wurden immer wichtiger. Eine neue Generation kommerzieller Grafikprogramme griff Elemente aus der EBV auf. Für reine Monochrom-Pixler wurde der Markt immer kleiner.

Abgesehen von reinen Szene-Malprogrammen erschien in den 90ern nur ein PD-Malprogramm, welches eine gewisse Relevanz erreichte, Funny Paint (später: FunMedia). Für die meisten Hobby- und Shareware-Entwickler war der Aufwand zu groß, ein GEM-konformes Malprogramm zu erstellen.

#### **Warum so viele?**

Der Atari hat seine Softwarevielfalt der Beliebtheit des Systems, den Entwicklungswerkzeugen und der Popularität von Public Domain zu verdanken – aber auch der fehlenden Steuerung des Markts durch Atari selbst. Ein EST im Jahr 1987, oder ein MultiTOS ein paar Jahre früher, hätten die Voraussetzungen für Malprogramme stark verändert. Andererseits wären Programme wie Spectrum 512 so vielleicht nicht entstanden.

*Anita Sinclair, Programmiererin "The Pawn": "Damit Geoff mit seinen Bildern gut vorankommt, braucht er ein gutes Zeichenprogramm, das dachte ich zumindest. Also kaufte ich einige ein: »Degas«, »Deluxe Paint« und wie sie alle heißen. Über 1000 Mark gab ich für die Dinger aus. Dann ging ich zu Geoff und der meinte: Was soll ich damit? Ich brauche den ganzen Krempel nicht. Alle Bilder entstehen nämlich mit... »Neochrome«! Ich dachte zuerst, Geoff wäre verrückt und meinte: Schau mal, wie viele Funktionen Deluxe Paint hat! Dann nahm er die Maus und Neochrome und malte mir innerhalb von Sekunden alles, was ich wollte: Kreise, Rechtecke, kleine Bilder, sanfte Farbabstufungen. Geoff versteht wirklich etwas von der Malerei und braucht diese ganzen Funktionen nicht — er hat sozusagen alle Funktionen von Deluxe Paint in seiner rechten Hand." (Happy Computer 01/87)* tsize 'ext size changed.

04/2017 **24335**

## **Vorschau**

#### **Die nächste Ausgabe der ST-Computer**

![](_page_45_Picture_3.jpeg)

#### **Marco Willig im Interview**

Es heißt, man könnte Willig jede Konsole auf dem ejagfest auf den Tisch legen, er würde reflexartig ein Display einbauen. Zwischen mehreren Lynx-Mods fand er dann doch Zeit für ein Gespräch über seinen FPGA-Portable, die Begeisterung für den C65 und seine Zukunftspläne.

#### **Scumm VM**

Adventures erlebten in den letzten Jahren eine Renaissance, auch dank Crowdfounding-Kampagnen. Neben neuen Adventures im Retro-Stil werden aber auch die Klassiker gerne gespielt, dank Scumm VM, mit dem sich auf dem Atari selbst die Spiele starten lassen, die nie für den ST erschienen sind.

#### **Thunder & Storm**

Viele aktuelle Hardware-Erweiterungen sind für den ST/E oder Falcon gedacht und nicht für Ataris Flagschiff, den TT. Eine Gruppe talentierter Hardware-Entwickler will dies ändern und veröffentlichte Thunder und Storm – eine USB-Erweiterung namens Lightning befindet sich gerade in Entwicklung.

#### **Lynx-Spiele**

2017 überraschte Luchs Software mit der Ankündigung, groß in das Publishing von Lynx-Spielen einzusteigen. Zwei der Titel, Weltenschlächter und Hanoi, stellen wir in der nächsten Ausgabe vor.

#### **Impressum**

**ST-Computer** 4/2017

**Chefredakteur:** Mia Jaap

#### **Redaktionielle Beiträge:**

Johannes Hädrich, Stefan Matthäus

#### **Redaktion:**

Mia Jaap Danzierstraße 125 51063 Köln www.jaapan.de mj@jaapan.de

**Layout & Cover:** Mia Jaap

**Druck:** Konstantin Themelidis

#### **Artikeleinsendung:**

Artikel jeder Art werden gerne entgegengenommen. Sie müssen frei von Rechten Dritter sein. Mit der Einsendung gibt der Verfasser die Zustimmung zum Abdruck und der digitalen Veröffentlichung.

#### **Veröffentlichungen:**

Sämtliche Veröffentlichungen in diesem Magazin erfolgen ohne Berücksichtigung eines eventuellen Patentschutzes. Warennamen werden ohne Gewährleistung einer freien Verwendung benutzt.

#### **Haftungsausschluss:**

Für Fehler in Text und Bildern wird keine Haftung übernommen.

(C) Copyright 2017 by Mia Jaap

![](_page_46_Picture_0.jpeg)

Vom C- zum GFA-Programm: Dieses Beispielprogramm zeigt Ihnen, wie Sie GEM-Programme in GFA-BASIC ent-Programmieren wickeln können und wie sich C-Programme umsetzen lassen. Auflösungsin GFA-BASIC unabhängig, mit Sample-Sound. . La vhp3\hppeng\_d.g  $7, 2, 3, \text{Technol}^{\text{th}}$  Mit GFA Say lernen BikSta Replac Page + Txt 10 | Make | R BASIC-Programme sprechen. Kom-**ALL Block BlkEnd** Find Page & Insert Exec Te pletter Quelltext zur Sprachgenerierung ! set memory BYTE{BASEPAGE+256}<>96 und das nächste Techno-Revival.. þi ted! 660000 ! set memory Landmine ∤E" !\*\*\*set the drive for the interpre HP\_PENG.3\_0\" !\*\*\*set the path for the interpre EAK GOSUB sustem\_restore !This line can be deleted be **6** Secs  $\vert \Box \vert$ **ROR GOSUB system\_error** Source Inf 95 Mines File: hppeng\_d.gfa Size: 481066  $241<sup>-1</sup>$ **Boolean!** 23061 D **Butel**  $37($ 272) **Word&**  $1432($ 12130) ystem\_error  $! - R$ 200 0 1458) Long% 'Error: "+STR\$(ERR)+" |"+ Float#  $-43 \quad 1$ 280)  $\overline{\mathbf{3}}$ String\$ restore  $445 \quad$ 4142) Function%  $160($ 2198) 484 ( Procedure 6310) E system⊥restore Ш 19777 ( 449156 Code  $\overline{2}$  $\overline{3}$ **DATA Prozeduren INLINE** E navigator\_attrib\_previe Die Kommandozentrale für GFA-BASIC. Vollständig in GEM eingebundener Editor mit Shell zum Ausführen und Compilieren Dynamische Libraries mit GFA-BASIC nutzen! Therefore Programme. BASIC-Programme von LDG ist der Standard für Grafik-Codecs, mit GFA 2 und 3 können komfortabel importiert diesen Libraries spielt es keine Rolle mehr, ob Ihr Programm ein Neochrome- oder ein werden. FireBee-kompatibel! Ob porentief rein, oder richtig dreckig: Diese TIFF-Bild importieren soll. Patches für Compiler, Linker und Library schreiben keinen Programmierstil vor, sondern patchen nur die nötigsten Stellen. **Lonny Pursell** 96.32.243.246/~gfabasic/atari/

www.facebook.com/groups/gfabasic/